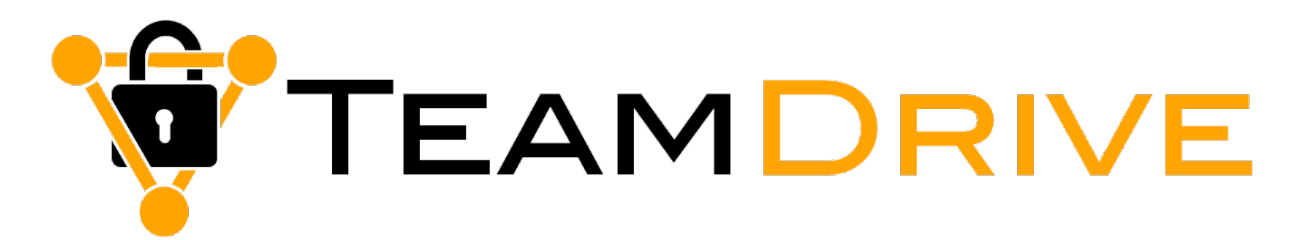

# **TeamDrive Host Server Installation and Configuration**

*Release 3.7.9.0*

**Barry Leslie, Paul McCullagh, Eckhard Pruehs**

**2019**

#### **CONTENTS**

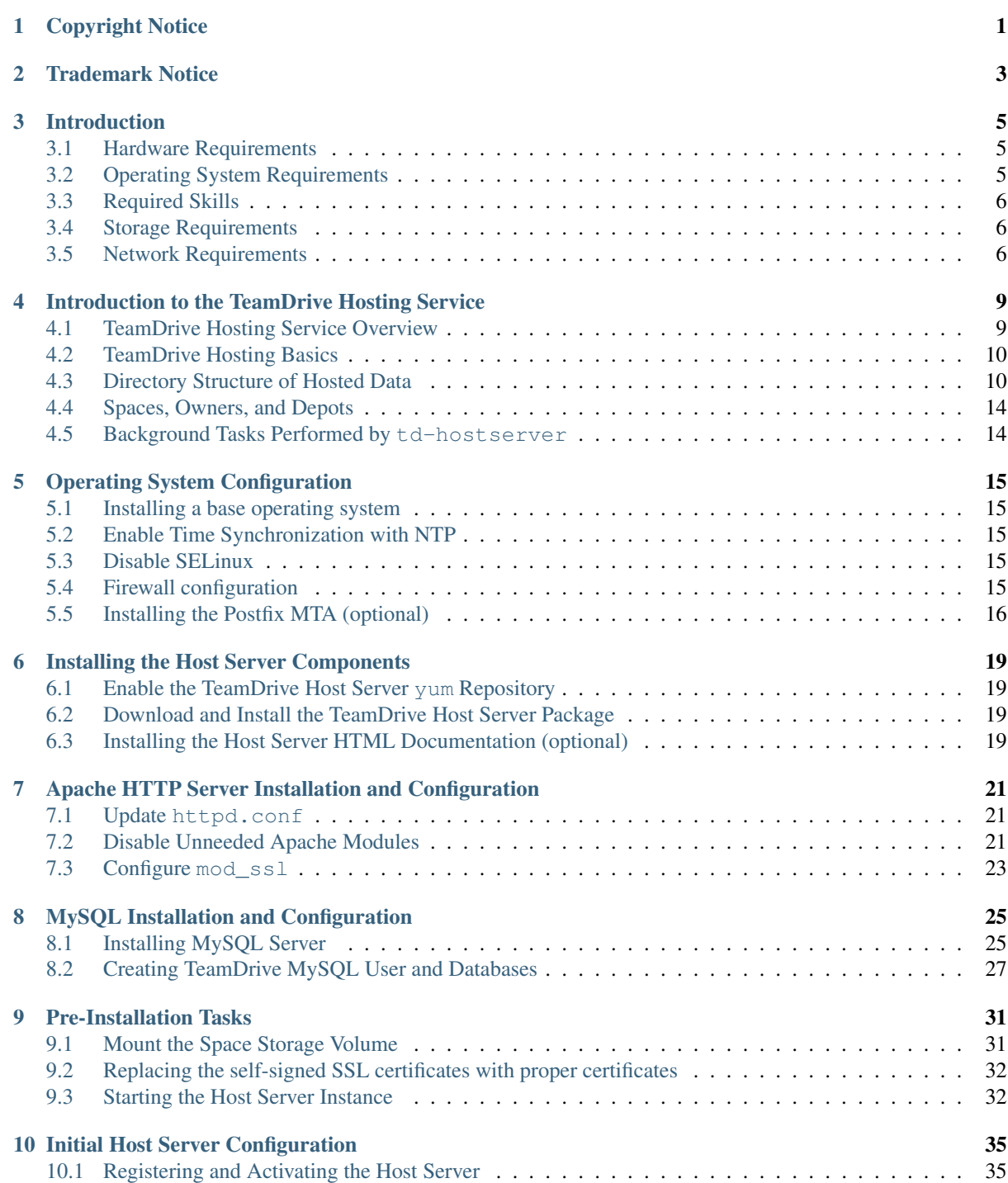

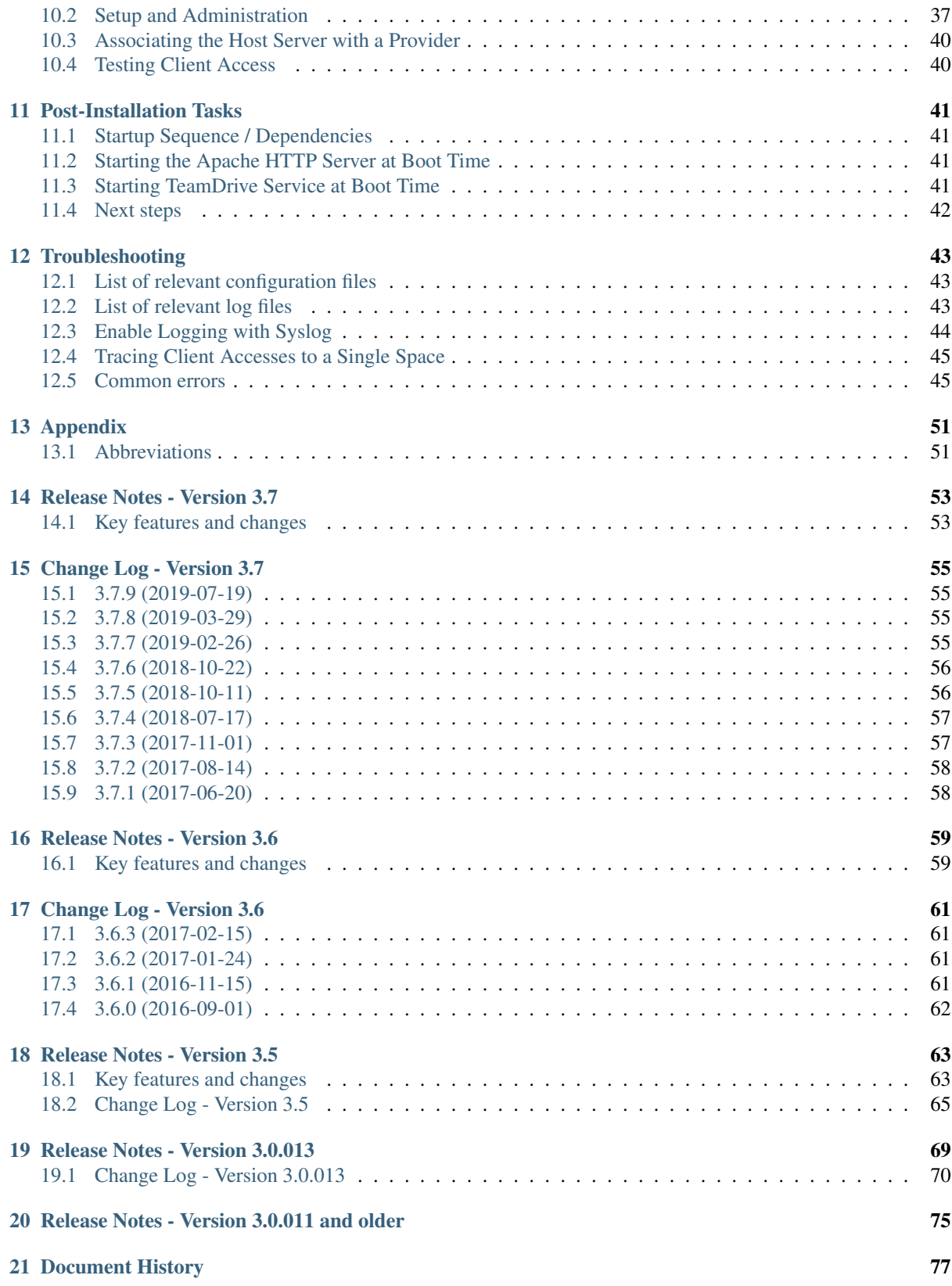

# **CHAPTER ONE**

# **COPYRIGHT NOTICE**

<span id="page-4-0"></span>Copyright © 2014-2019, TeamDrive Systems GmbH. All rights reserved.

TeamDrive Systems GmbH <https://www.teamdrive.com> Max-Brauer-Allee 50 22765 Hamburg, Germany Email: [info@teamdrive.com](mailto:info@teamdrive.com)

# **TRADEMARK NOTICE**

<span id="page-6-0"></span>Linux is the registered trademark of Linus Torvalds in the U.S. and other countries.

Apache HTTP Server, Apache, and the Apache feather logo are trademarks of The Apache Software Foundation.

MySQL is a registered trademark of Oracle and/or its affiliates.

Intel and Intel Xeon are trademarks or registered trademarks of Intel Corporation.

AMD, Opteron, the AMD logo, and the AMD Opteron logo are trademarks or registered trademarks of Advanced Micro Devices.

VMware is a trademark or registered trademark of VMware, Inc. in the United States and/or other jurisdictions.

"Amazon Web Services", "Amazon S3" are trademarks of Amazon.com, Inc. or its affiliates in the United States and/or other countries.

"Azure" is a trademarks of Microsoft Corporation.

"Red Hat Linux" and "CentOS" are trademarks of Red Hat, Inc. in the U.S. and other countries.

All other names and trademarks used herein are the property of their respective owners.

# **INTRODUCTION**

<span id="page-8-0"></span>The TeamDrive Host Server provides the scalable storage component required for TeamDrive Clients to store their Space data.

This manual will guide you through the installation of your own local hosting service for TeamDrive. This document is intended for administrators who need to install and configure a TeamDrive Hosting Service.

Warning: The TeamDrive Host Server installation requires a running TeamDrive Registration Server instance. If you are setting up both components on your own premises, please start with setting up the Registration Server as outlined in the TeamDrive Registration Server installation guides. If you are using a Registration Server instance hosted by some other service provider, make sure you can access it and you have performed an initial setup/configuration already.

# <span id="page-8-1"></span>**3.1 Hardware Requirements**

To operate a TeamDrive Hosting Service you need a 64-bit system with a minimum of 2 processors (or 1 processor with dual-core or quad-core), a minimum of 2 GB RAM and a redundant storage system (e.g. RAID-5) that is sufficiently large and scalable if required.

The exact sizing depends heavily on the anticipated number of concurrent client connections, the bandwidth required and the amount of space data to be stored. Please contact us via [sales@teamdrive.net](mailto:sales@teamdrive.net) for assistance.

We recommend a quad-core processor with 8 GB RAM.

# <span id="page-8-2"></span>**3.2 Operating System Requirements**

We recommend using a recent 64-bit version of **Red Hat Enterprise Linux 6/7** (RHEL 6/7) or a derivative distribution like CentOS 6/7, Oracle Linux 6/7 or Scientific Linux 6/7 as the operating system platform.

This document is written with this OS environment in mind — the names of packages, configuration files and path names might be different on other Linux distributions. If you have any questions about using other Linux distributions, please contact [sales@teamdrive.net](mailto:sales@teamdrive.net) .

You will need at least Apache HTTP Server version 2.2.9 (CentOS 6) or 2.4 (CentOS 7) which should be configured using the "prefork" MPM [\(http://httpd.apache.org/docs/2.2/mod/prefork.html\)](http://httpd.apache.org/docs/2.2/mod/prefork.html). The prefork option is more scalable under load than the worker option and is usually the default configuration on Linux distributions.

The TeamDrive Host Server processes need to open a large number of file descriptors. Make sure that the values in ulimit are set sufficiently high, e.g. by setting "nofile — max number of open files" in file /etc/security/limits.conf.

In addition, the TeamDrive Hosting Service requires the Yvva Runtime Environment version 1.4 or later, and a MySQL Database Server version 5.1 or later (MySQL 5.5 or 5.6 are recommended for performance reasons).

# <span id="page-9-0"></span>**3.3 Required Skills**

When installing the TeamDrive Hosting Service, we assume that you have basic knowledge of:

- VMware: importing and deploying virtual machines, configuring virtual networking and storage (when using a pre-installed Virtual Appliance)
- Linux system administration:
	- Adding/configuring software packages
	- Editing configurations files
	- Starting/stopping services
	- Creating user accounts
	- Assigning file ownerships and privileges
	- Creating and mounting file systems
	- Setting up environment variables
- Apache Web Server: installation and configuration, adding and enabling modules, modifying configuration files
- MySQL Database: installation and configuration, administration/maintenance, using the MySQL command line client, basic SQL
- Basic knowledge of application server technology

# <span id="page-9-1"></span>**3.4 Storage Requirements**

Storage Volumes are used to store the TeamDrive Clients' Space data, so they can grow quite significantly in size. We strongly suggest to place them on a dedicated file system/storage volume or an NFS mount that supports proper file locking (e.g. NFSv4). See preinstall/testing file locking for a description of how to verify file locking on a Storage Volume.

When using a block device like a local/virtual hard disk or an iSCSI target, we suggest using ext3, ext4 or XFS on top of a logical volume (LVM) as the file system for this storage area. Using LVM provides some additional flexibility for increasing the storage capacity of a single volume dynamically.

It should be ensured that the Space storage volumes that are mounted on the servers are equipped with sufficient security measures against failure and data loss. Strategies could include mirrored drives or some form of RAID at the minimum; even better is a SAN system with upstream NAS heads. Alternatively, block-by-block replication (as provided by many enterprise storage systems) can be implemented.

# <span id="page-9-2"></span>**3.5 Network Requirements**

The bandwidth of the Host Server's network interface plays a vital role in defining the overall performance and responsiveness of the TeamDrive Service. Clients need to be able to quickly upload new Space data, so it is available for download for all other Clients invited to that Space. Usually, the amount of outgoing traffic (delivering Space data to clients) exceeds the inbound traffic.

The system must have IP connectivity, using a fixed IP address and a resolvable fully qualified domain name. This host name becomes part of the URLs used by the TeamDrive clients to access the TeamDrive Spaces and can not be changed once the service is in operation. The Host Server itself needs to be able to properly resolve host names, too.

If the Host Server is located behind a firewall, please ensure that it is reachable via HTTP (TCP port 80) and HTTPS (TCP port 443) by the TeamDrive Clients.

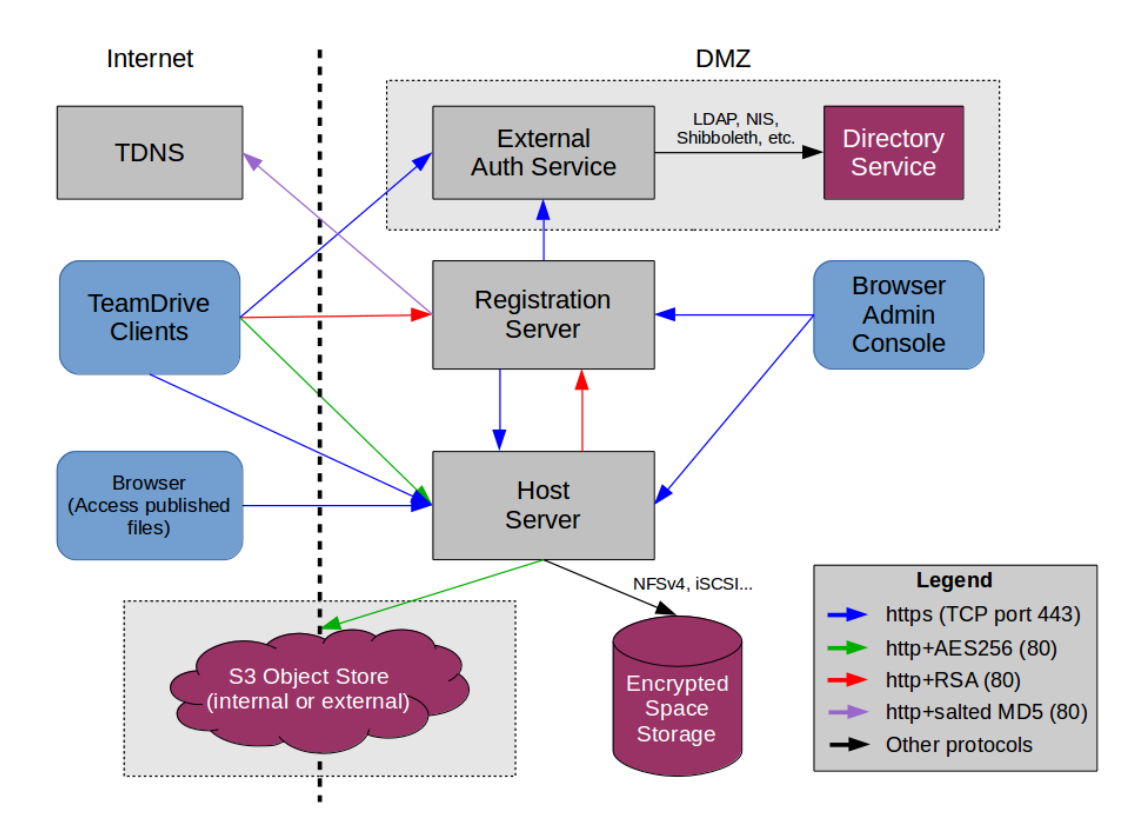

Fig. 3.1: TeamDrive Hosting Service Networking Overview

For the initial registration and the exchange of cryptographic keys, the Host Server must be able to establish HTTP connections (TCP port 80) to the Registration Server. After the registration and activation, no further connections from the Host Server to the Registration Server will be established.

To perform API calls (e.g. to create new Space Depots or to query for existing Spaces for a particular user), the TeamDrive Registration Server must be able to establish outgoing HTTP/HTTPS connections to the TeamDrive Hosting Service.

# <span id="page-12-0"></span>**INTRODUCTION TO THE TEAMDRIVE HOSTING SERVICE**

# <span id="page-12-1"></span>**4.1 TeamDrive Hosting Service Overview**

The TeamDrive Hosting Service consists of a number of components which are illustrated below:

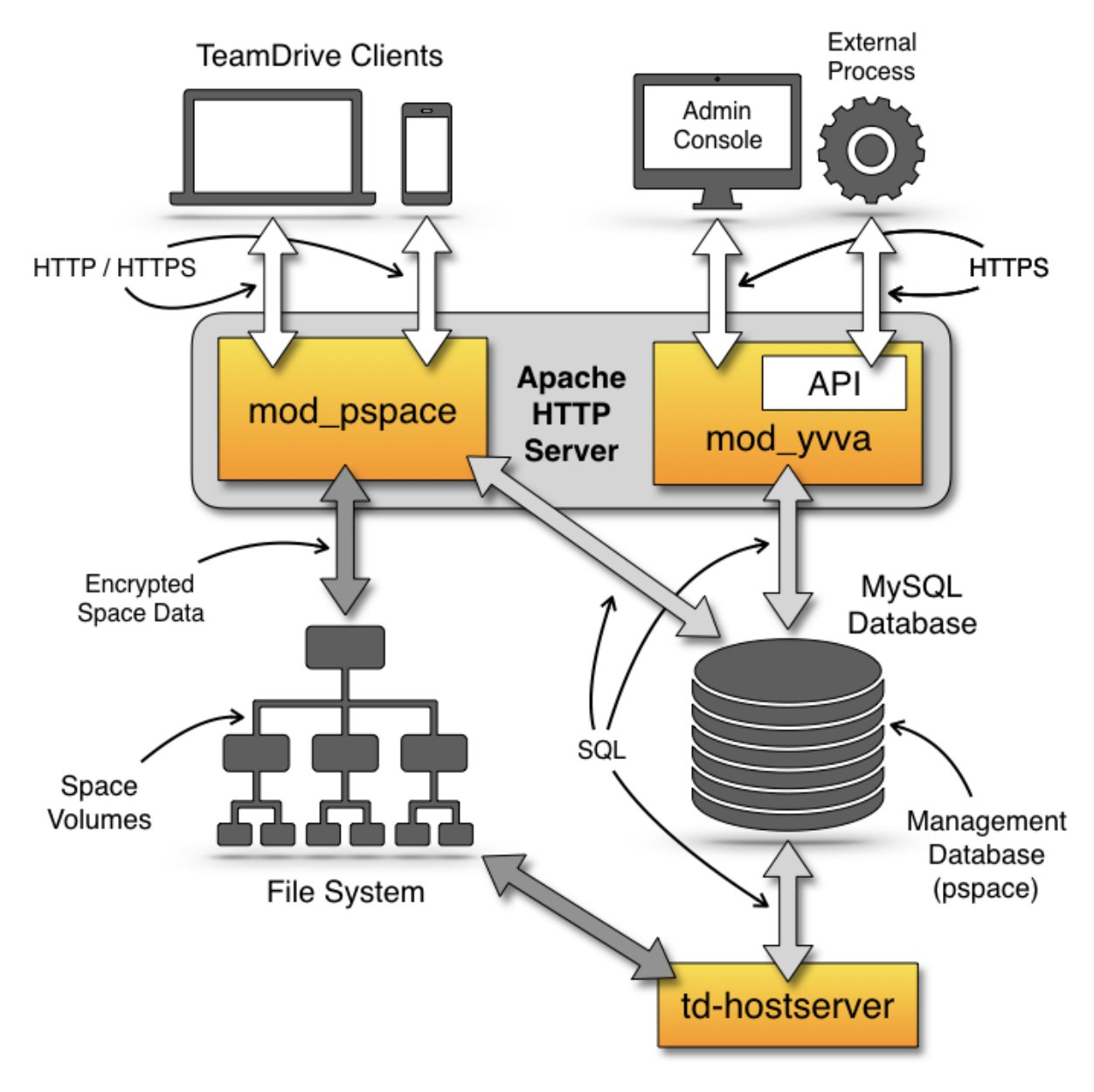

Fig. 4.1: TeamDrive Hosting Service Overview

The TeamDrive Apache module mod pspace handles the communication and exchange of data with the Team-Drive Clients. In the default configuration, Space data is stored on a regular file system or an NFSv4 share.

The TeamDrive Hosting Service Administration Console and TeamDrive Hosting Service API is served by the Yvva Apache module mod\_yvva.

The list of Spaces, access data, usage statistics and other administrative information is stored in the Management MySQL Database called pspace.

Additionally, an Amazon S3/Azure BLOB Storage/Ceph Object Storage-compatible object store can be used as second tier storage. This significantly reduces the load on the first tier storage with regards to disk space utilization and I/O. In this case, only data "in flight" like the files being uploaded by the TeamDrive Clients and the Space log files are stored temporarily on the first tier storage until the upload completed. Only the so-called last. log files reside permanently on the first tier storage in this configuration.

Afterwards, the files are moved to the object store asynchronously, using the TeamDrive Daemon s3d. Once they have been transferred to the object store, mod\_pspace fetches the objects in question from there before serving them to the Clients, thus acting as a proxy.

Alternatively, the Hosting Service can be configured in such a way that Clients requesting these objects will receive a redirect to the object store by mod\_pspace for obtaining them directly. This helps to offload network traffic from the Host Server to the object store.

See the chapter *Setting up an Object Store* in the *TeamDrive Hosting Service Administration Guide* for details.

A storage system combined with the associated web servers is called a TeamDrive Hosting Service. Externally, i.e. from the Registration Server or user's perspective, the Hosting Service is referred to as a TeamDrive Host Server. However, in this documentation references to TeamDrive Host Server refer to single host instance running an Apache Web Server and the TeamDrive Hosting Service software.

The illustration above shows a "scaled-out" solution, with several Apache Webservers attached to a TeamDrive Scalable Hosting Storage (TSHS) cluster. See the chapter *TeamDrive Scalable Hosting Storage* in the TeamDrive Hosting Service Administration Guide for details.

As an alternative to TSHS, a shared file system like NFSv4 or a distributed file system can also be used to store the data.

# <span id="page-13-0"></span>**4.2 TeamDrive Hosting Basics**

When using file system based storage, the data is stored on one or multiple volumes. When using the TSHS cluster for storage, the volume component is ignored. When using a file system, Spaces may be created on any volume that is "operational".

A TeamDrive Hosting Service requires a unique domain name. The domain name becomes part of the Space URL that is returned to the TeamDrive Client when a Space is created on the service. The domain name is also part of the URL used by the clients to create Spaces, and by the Registration Server to create new Space Depots. This URL is stored in the ServiceHostURL system setting.

The Same domain name is also used to access Hosting Administration Console Hosting Service API. The default Hosting Administration Console URL is: <https://tdhostserver.yourdomain.com/admin/>

Note: Note that it is not possible to change the domain name of a Host Server, once the TeamDrive Clients have contacted it to create and access Spaces — the location of Spaces is tied to the Host Server's host name. However, it is possible to change a Host Server's IP address, if required.

# <span id="page-13-1"></span>**4.3 Directory Structure of Hosted Data**

The directory structure for space data stored on local storage is as follows:

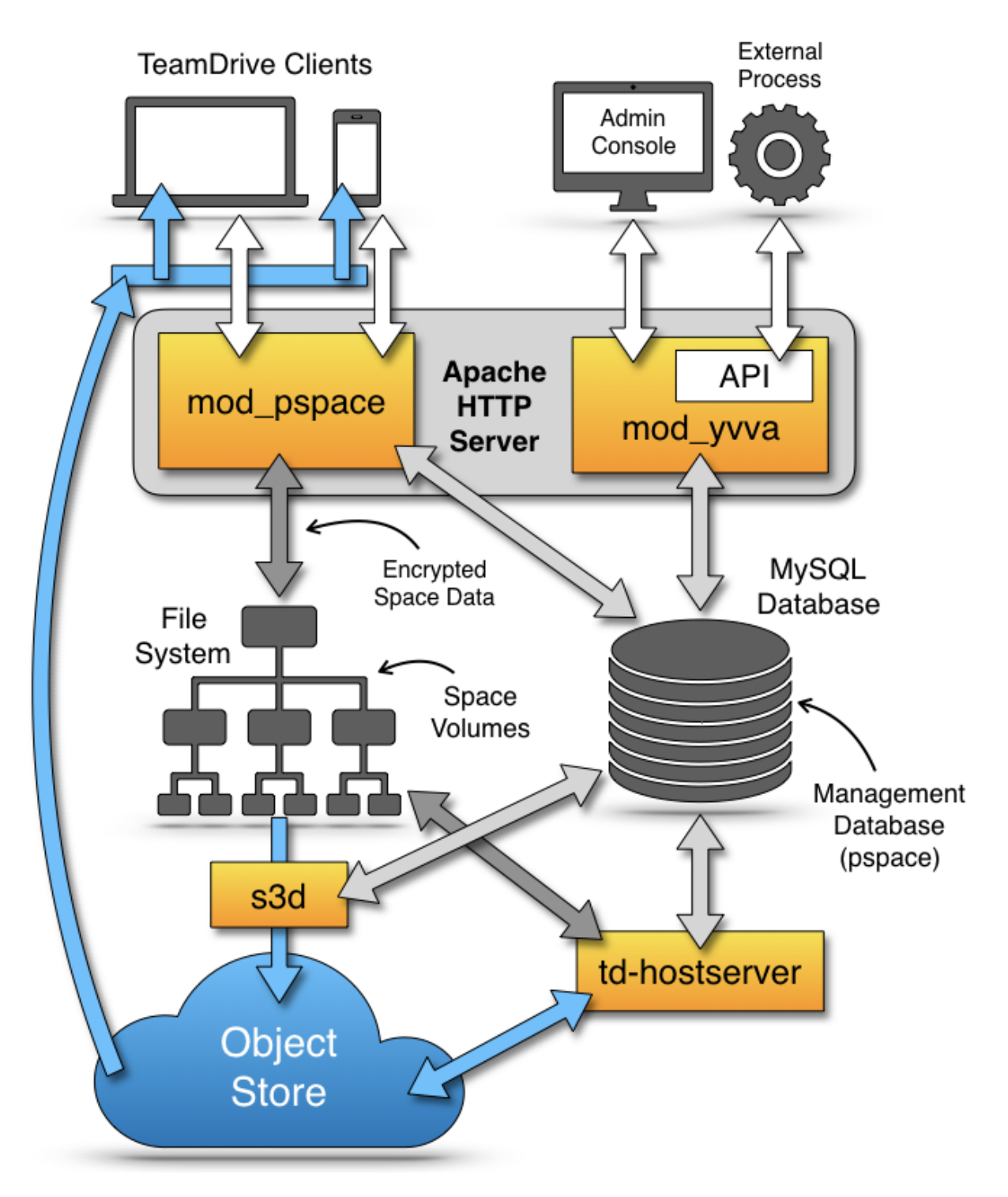

Fig. 4.2: TeamDrive Hosting Service using an object store

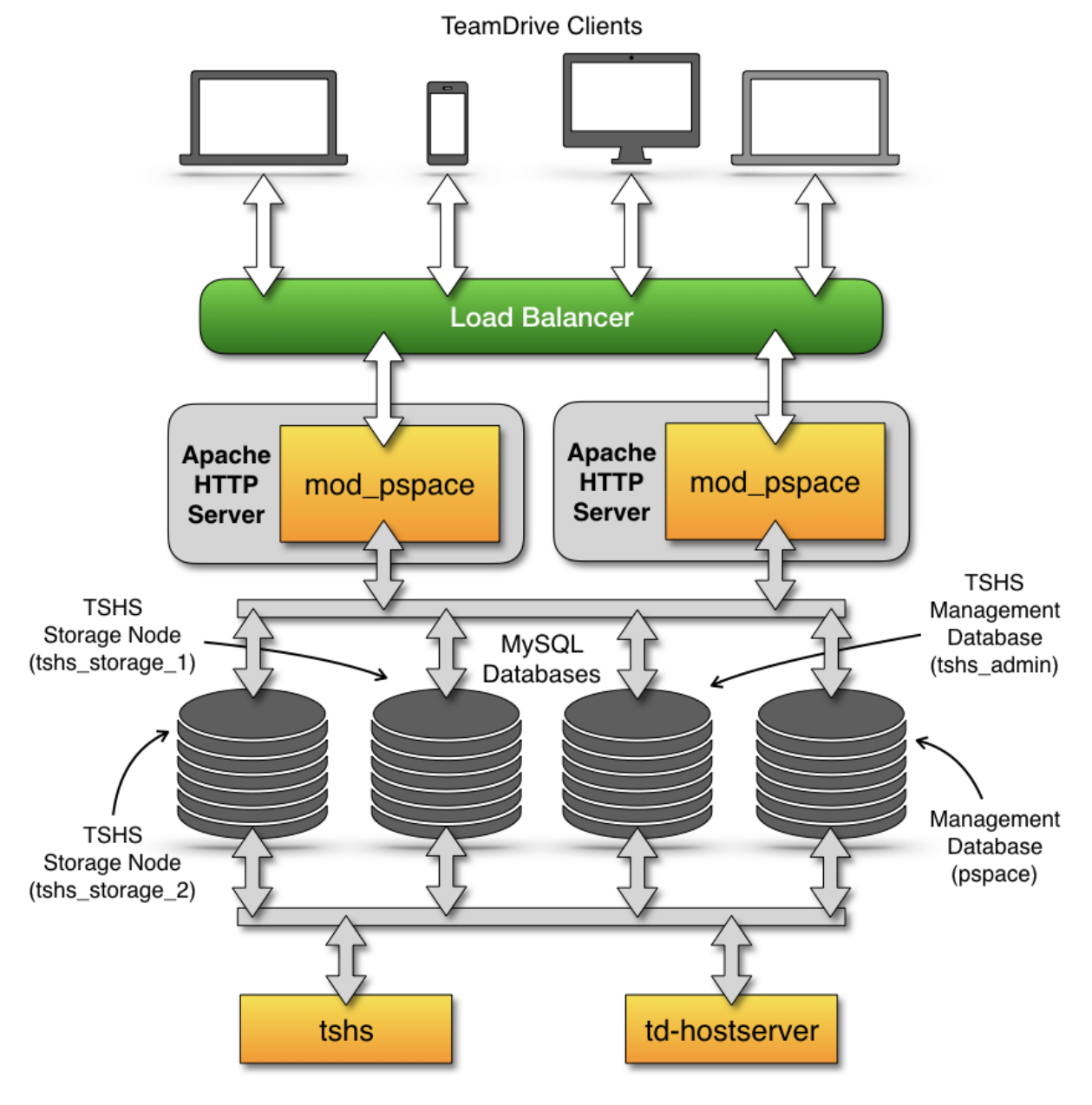

Fig. 4.3: TeamDrive Scalable Hosting Storage (TSHS)

```
spacedata
'-- vol01|-- 1| |-- protolog
    | | |-- last.log
    | | |-- last.log.lock
    |<br>| | `-- 0.log
   | `-- data
   | |-- D41D8CD98F00B204E9800998ECF8427E
   | |-- 7D0F97FC38AE3B2666435D03AA91F352
   | `-- 253F19AA30D5346662B3EA83CF79F0D7
    \degree -- 2
       |--- data
       | |-- 5ACDD4Z000004004U8RGKHSZM2592M8H
       | |-- F3XG47Z000004004U8RG1214Z2592M80
       | `-- NYFBTSZ000004004U8RFT7Q8A2592M7Y
       |-- protolog
       | |-- last.log
       | `-- last.log.lock
       |-- public
       | `-- 8CN7S0800000A004UH0Q9TP323BBNZ8E
       | `-- Familypicture.jpg
       `-- snapshot
           |-- last.log
           `-- last.log.lock
```
When Spaces are created, they are evenly distributed across individual volumes, based on the relative disk space utilization ratio of each available volume. A Space is identified in the file system by its unique database ID. The TeamDrive Clients store the data for a Space separated according to metadata ( $\text{protology-directory}$ ) and contents (data-directory).

Metadata is appended to a log file and reflects the history of the Space by storing all events (invitations of users, creation of directories, files and all modifications, etc.). All data stored on the Hosting Service is encrypted and only the TeamDrive Clients can decrypt it. It is not possible to read the original space data in the log.

New data is continually added to the data directory in each Space directory. Existing data is never overwritten, with the exception of data that has not been uploaded fully and where the upload may restart. File names are created using a Global Unique ID algorithm in the TeamDrive Clients that prevents two different clients from creating the same name. When permanently deleting files (e.g. when emptying the recycle bin of a Space), these files are deleted on the server, to free up storage space.

Note: Note that files will not be deleted immediately, if the Point-in-Time Recovery is active for a space. Deleted files are associated with a particular Snapshot, and are only removed when the Snapshot is deleted. For details see snapshot\_backups\_and\_pit\_recovery.

The last.log.lock file in each Space is used internally for providing a reliable locking mechanism to prevent multiple clients from appending data to the last. log file at the same time. Hence, the underlying storage or file system needs to support proper file locking (the mod space Apache module depends on flock (LOCK EX) to be reliable).

The public folder contains unencrypted files that have been published (uploaded) by the TeamDrive Clients. Published files are read-accessible via HTTP or HTTPS (depending on the server configuration) by anybody, including users who do not have a TeamDrive Client installed. A TeamDrive Professional Client license is required to publish files.

Finally, versions 3.2.0 or later of the TeamDrive client support a so-called "Snapshot" feature, which cuts down the time it takes to enter a Space considerably. The information required to implement this functionality is stored in the snapshot subdirectory of a Space.

# <span id="page-17-0"></span>**4.4 Spaces, Owners, and Depots**

All Spaces created on a host are allocated to a specific Space Depot. A Space Depot has a storage quota and traffic limit. TeamDrive Client users require the access information of a Depot in order to create a Space.

If enabled, the TeamDrive Registration Server creates the necessary Depot (called the default Depot) required by the TeamDrive Client during registration of a client. For this purpose the TeamDrive Registration Server must have API access to the Hosting Service.

After the Depot has been created on the Hosting Service, the access information is returned to the TeamDrive Client via the Registration Server. The default Depot is linked to the registration of the TeamDrive Client, and cannot be used by any other user.

The Space Owner and Space information is recorded when a Space is created using the TeamDrive Client.

In addition to the default Depot, additional Depots can also be created manually via the Registration Server's and the Host Server's Administration Console. See chapter *Manually creating a Depot* in the Host Server Administration Guide for details.

# <span id="page-17-1"></span>**4.5 Background Tasks Performed by td-hostserver**

The td-hostserver process is a service running on a Host Server instance that executes background tasks scheduled by the Hosting Service. It uses the Yvva daemon yvvad to run the tasks at regular intervals.

How to start start the td-hostserver process is described in the section: starting td-hostserver.

A complete description of the tasks performed by td-hostserver is provided in the chapter on Hosting Service Management: hosting service management/auto tasks.

# **OPERATING SYSTEM CONFIGURATION**

#### <span id="page-18-1"></span><span id="page-18-0"></span>**5.1 Installing a base operating system**

Start by performing a minimal OS installation of a recent 64-bit Red Hat Enterprise Linux 6 (RHEL 6) or derivative Linux distribution (e.g. CentOS 6, Oracle Linux 6), using your preferred installation method (manual install, Kickstart, etc). The details of how to perform this task are out of the scope of this document.

For performing the installation, the system needs to be able to establish outgoing TCP connections (mainly to download additional components).

Boot up the system and log in as the root user, either via the console or via an SSH connection.

### <span id="page-18-2"></span>**5.2 Enable Time Synchronization with NTP**

We strongly advise that the clocks of all servers in a TeamDrive installation are synchronized using the Network Time Protocol (NTP). This can be achieved by installing the ntp package and enabling the NTP daemon:

```
[root@hostserver install]# yum install ntp
[root@hostserver install]# service ntpd start
[root@hostserver install]# chkconfig ntpd on
```
Edit and update the configuration file  $/$ etc/ntp.conf, if necessary for your local environment.

#### <span id="page-18-3"></span>**5.3 Disable SELinux**

The TeamDrive Host Server currently can not be run when SELinux is enabled. Edit the file /etc/selinux/config and set SELINUX=disabled.

Reboot the system or change the SELinux enforcing mode at run time using the following command:

```
(CentOS 6)
[root@hostserver install]# echo 0 > /selinux/enforce
(CentOS 7)
[root@hostserver install]# setenforce 0
```
### <span id="page-18-4"></span>**5.4 Firewall configuration**

You should configure a local firewall so the server is protected against remote attacks. The only TCP ports that should be reachable from outside are 22 (SSH, optional for remote administration), 80 (http) and 443 (https).

On a minimal installation, you can install and use the text-based firewall configuration utility to enable access to the following services:

- SSH
- Secure WWW (HTTPS)
- WWW (HTTP)

To configure the firewall, you need to run:

```
[root@hostserver install]# yum install system-config-firewall-tui newt-python
[root@hostserver install]# system-config-firewall-tui
```
Follow the instructions to configure the firewall. Enable additional protections based on your local requirements or security policies.

You can check the result with iptables  $-L$ :

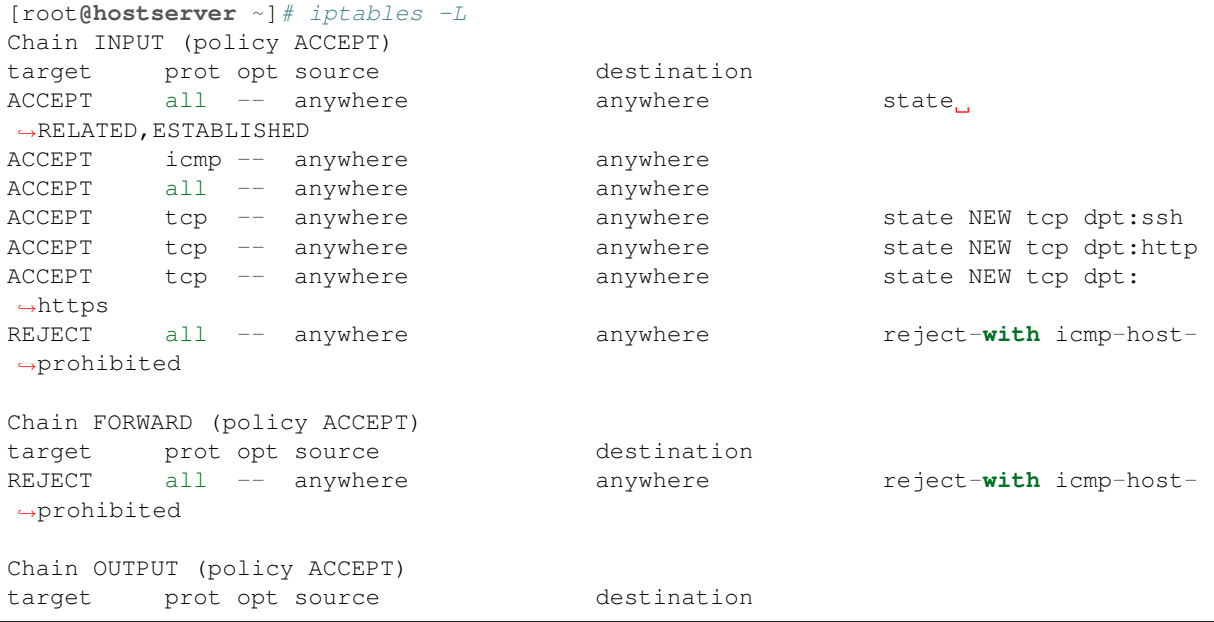

In case of using an external company firewall enable the above ports for the incoming traffic. For outgoing communication please enable HTTP to retrieve OS and TeamDrive Host Server updates using yum:

• WWW (Port 80 for HTTP)

#### <span id="page-19-0"></span>**5.5 Installing the Postfix MTA (optional)**

If you intend to use the email-based two-factor authentication for accessing the Host Server Administration Console, or if you want to be notified about Space Volumes running out of disk space via email, the TeamDrive Host Server needs to be configured to send out these notifications via SMTP.

The Yvva Runtime Environment that provides the foundation for the Host Server is only capable of sending out email using plain SMTP via TCP port 25 to a local or remote MTA.

If your mail server requires some form of authentication or transport layer encryption like SSL/TLS, you need to set up a local MTA that relays all outgoing email from the TeamDrive Host Server to your mail server using the appropriate protocol and credentials.

We recommend configuring a local Postfix instance to perform this duty. The following packages need to be installed:

[root**@regserver** ~]# yum install postfix mailx cyrus-sasl-plain

The detailed configuration of the local Postfix instance depends heavily on your local environment and how the remote MTA accepts remote submissions and is out of the scope of this document.

See the Postfix SMTP client documentation at <http://www.postfix.org/smtp.8.html> for details on how to configure Postfix to use a relay server and make sure to test the correct operation by sending local emails using the mail command line utility and watching the Postfix log file /var/log/maillog for errors.

Once the Postfix service has been configured correctly, ensure that it will be started automatically upon system boot:

[root**@regserver** ~]# chkconfig postfix on

# <span id="page-22-0"></span>**INSTALLING THE HOST SERVER COMPONENTS**

# <span id="page-22-1"></span>**6.1 Enable the TeamDrive Host Server yum Repository**

The TeamDrive Host Server components are available in the form of RPM packages, hosted in a dedicated yum repository. This makes the installation and applying of future updates of the software very easy — you can simply run yum update to keep your Host Server software up to date.

To enable the repository, you need to download the td-hostserver.repo file and place it into the directory /etc/yum.repos.d/, e.g. by using wget:

```
[root@hostserver ~]# wget -O /etc/yum.repos.d/td-hostserver.repo \
http://repo.teamdrive.net/td-hostserver.repo
```
This will enable the "TeamDrive Host Server Version 3.7" repository, which you can check by running yum repolist afterwards:

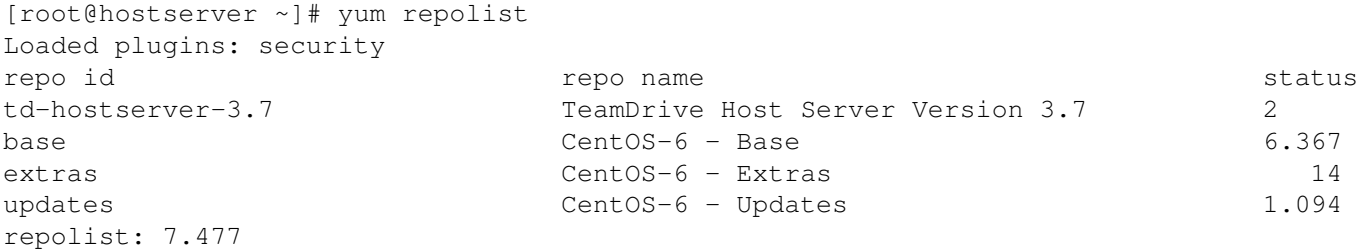

# <span id="page-22-2"></span>**6.2 Download and Install the TeamDrive Host Server Package**

Perform the download and installation of the Host Server installation RPM package using the yum package manager:

[root**@hostserver** ~]# yum install td-hostserver

The TeamDrive Hosting Service depends on the Yvva Runtime Environment version 1.4 or later to be installed and configured. It will be installed by yum as a dependency on td-hostserver automatically.

Once the TeamDrive Host Server software has been installed successfully, you can proceed with the initial configuration.

# <span id="page-22-3"></span>**6.3 Installing the Host Server HTML Documentation (optional)**

Beginning with Host Server version 3.0.013.10, the documentation (in HTML format) can be installed locally, so you can access it directly from the Host Server (or any other host running an Apache HTTP Server).

To install the HTML Documentation, install the following package via yum from the "TeamDrive Host Server" repository:

[root**@hostserver** ~]# yum install td-hostserver-doc-html

The HTML documents will be installed in directory /var/www/html/td-hostserver-doc. From your web browser, open the following URL to access the documentation:

<http://hostserver.yourdomain.com/td-hostserver-doc/>

Note: This step is optional. If you leave the documentation installed when the Host Server goes into production and is accessible from the public Internet, you should ensure to restrict access to this URL to trusted hosts or networks only. This can be achieved by adding the appropriate access control rules to the file /etc/httpd/conf.d/td-hostserver-doc.httpd.conf.

# <span id="page-24-0"></span>**APACHE HTTP SERVER INSTALLATION AND CONFIGURATION**

The Apache HTTP server and the mod ssl Apache module should have already been installed as dependencies for the td-hostserver RPM package. You can verify this with the following command:

```
[root@hostserver ~]# yum install httpd mod_ssl
Setting up Install Process
Package httpd-2.2.15-30.0.1.el6_5.x86_64 already installed and latest version
Package 1:mod_ssl-2.2.15-30.0.1.el6_5.x86_64 already installed and latest version
Nothing to do
```
Note: CentOS 6 is shipped with Apache 2.2 and CentOS 7 with Apache 2.4. For this reason we include a section for each version of the Web-server below.

### <span id="page-24-1"></span>**7.1 Update httpd.conf**

Open the web server configuration file /etc/httpd/conf/httpd.conf in a text editor to change the following parameters:

```
KeepAlive On
KeepAliveTimeout 2
ServerName <Your ServerName>
```
For security reasons, we also advise to disable the so-called "Server Signature" - a feature that adds a line containing the server version and virtual host name to server-generated pages (e.g. internal error documents, FTP directory listings, etc):

ServerSignature Off

By default, the server version and operating system is also displayed in the Server response header field, e.g. Server: Apache/2.2.15 (CentOS). To suppress this output, we suggest to update the ServerTokens option as follows:

ServerTokens Prod

# <span id="page-24-2"></span>**7.2 Disable Unneeded Apache Modules**

#### **7.2.1 Apache 2.2 (CentOS 6)**

The TeamDrive Host Server only requires a few Apache modules to be enabled. To reduce the memory footprint, please deactivate unnecessary modules in the apache configuration.

#### **7.2.2 Apache 2.2**

Only the following modules should be left enabled in /etc/httpd/conf/httpd.conf:

LoadModule actions\_module modules/mod\_actions.so LoadModule alias\_module modules/mod\_alias.so LoadModule authz\_host\_module modules/mod\_authz\_host.so LoadModule autoindex\_module modules/mod\_autoindex.so LoadModule headers\_module modules/mod\_headers.so LoadModule log\_config\_module modules/mod\_log\_config.so LoadModule mime\_module modules/mod\_mime.so LoadModule rewrite\_module modules/mod\_rewrite.so LoadModule setenvif\_module modules/mod\_setenvif.so

You also need to comment out the following variables in /etc/httpd/conf/httpd.conf, to avoid syntax errors caused by the disabled modules:

```
# DirectoryIndex index.html index.html.var
# LanguagePriority en ca cs da de el eo es et fr he hr it ja ko ltz nl nn no
pl pt pt-BR ru sv zh-CN zh-TW
# ForceLanguagePriority Prefer Fallback
# BrowserMatch "Mozilla/2" nokeepalive
# BrowserMatch "MSIE 4\.0b2;" nokeepalive downgrade-1.0 force-response-1.0
# BrowserMatch "RealPlayer 4\.0" force-response-1.0
# BrowserMatch "Java/1\.0" force-response-1.0
# BrowserMatch "JDK/1\.0" force-response-1.0
# BrowserMatch "Microsoft Data Access Internet Publishing Provider" redirect-
G = c \cdot r \cdot f# BrowserMatch "MS FrontPage" redirect-carefully
# BrowserMatch "^WebDrive" redirect-carefully
# BrowserMatch "^WebDAVFS/1.[0123]" redirect-carefully
# BrowserMatch "^gnome-vfs/1.0" redirect-carefully
# BrowserMatch "^XML Spy" redirect-carefully
# BrowserMatch "^Dreamweaver-WebDAV-SCM1" redirect-carefully
```
#### **7.2.3 Apache 2.4 (CentOS 7)**

In the directory: /etc/httpd/conf.modules.d comment out all modules in the following config files. Using the linux stream editor (sed) with the following regular expression will add a '#' comment sign in each line starting with 'LoadModule':

```
sed -e '/LoadModule/ s/^#*/#/' -i /etc/httpd/conf.modules.d/00-dav.conf
sed -e '/LoadModule/ s/^#*/#/' -i /etc/httpd/conf.modules.d/00-lua.conf
sed -e '/LoadModule/ s/^#*/#/' -i /etc/httpd/conf.modules.d/00-proxy.conf
sed -e '/LoadModule/ s/^#*/#/' -i /etc/httpd/conf.modules.d/01-cgi.conf
```
Edit /etc/httpd/conf.modules.d/00-base.conf and leave only the following modules enabled by adding a '#' comment in front of all other modules:

```
LoadModule alias_module modules/mod_alias.so
LoadModule authz_core_module modules/mod_authz_core.so
LoadModule autoindex_module modules/mod_autoindex.so
LoadModule headers_module modules/mod_headers.so
LoadModule log_config_module modules/mod_log_config.so
LoadModule mime_module modules/mod_mime.so
LoadModule rewrite_module modules/mod_rewrite.so
LoadModule setenvif_module modules/mod_setenvif.so
LoadModule slotmem_shm_module modules/mod_slotmem_shm.so
LoadModule socache_shmcb_module modules/mod_socache_shmcb.so
LoadModule unixd_module modules/mod_unixd.so
LoadModule version_module modules/mod_version.so
```
# <span id="page-26-0"></span>**7.3 Configure mod\_ssl**

The web-based TeamDrive Hosting Service Administration Console should be accessed via an encrypted SSL connection. To facilitate this, add the following to the end of the default <VirtualHost> section in /etc/httpd/conf.d/ssl.conf:

```
Include conf.d/td-hostserver.httpd.conf.ssl
</VirtualHost>
```
Note: The Apache HTTP Server package includes a self-signed SSL certificate for testing purposes. If you connect to the server using a web browser, it will likely raise an error about an untrusted/insecure connection. You should consider replacing this certificate with an appropriate one.

Follow the instructions provided by your certificate authority on how to obtain and install an SSL certificate for the Apache HTTP Server.

Verify your SSL configuration using the service from SSL Labs: https://www.ssllabs.com/ssltest/analyze.html and make sure that the "Handshake Simulation" is working for current platforms and browser. The following ssl parameters for the Apache Web Server will create an A-rating and make sure that the handshake is working for current platforms and browser:

```
SSLProtocol all -SSLv2 -SSLv3
```
SSLHonorCipherOrder on

SSLCipherSuite ECDH+AESGCM:DH+AESGCM:ECDH+AES256:DH+AES256:ECDH+AES128:DH+AES: ˓<sup>→</sup>ECDH+3DES:DH+3DES:RSA+AESGCM:RSA+AES:RSA+3DES:!aNULL:!MD5:!DSS

# **MYSQL INSTALLATION AND CONFIGURATION**

### <span id="page-28-1"></span><span id="page-28-0"></span>**8.1 Installing MySQL Server**

The TeamDrive Hosting Service requires a MySQL database to store its information. This document assumes that the MySQL instance runs on the same host as the Host Server itself, connecting to it via the local socket file.

Alternatively, it's possible to use an external MySQL Server. In this case, you need to make sure that this external MySQL instance is reachable via TCP from the Host Server (usually via TCP port 3306) and that the teamdrive MySQL user account is defined correctly (e.g. the MySQL username in the remote database would become teamdrive@hostserver.yourdomain.com instead of teamdrive@localhost).

Most MySQL installations usually do not allow the root user to log in from a remote host. In this case the installation script is unable to create the dedicated teamdrive user automatically and you need to perform this step manually before performing the installation of the TeamDrive Hosting Service databases.

Especially the correct definition of the host part is critical, as MySQL considers username@hostserver and username@hostserver.yourdomain.com as two different user accounts.

Note: Since CentOS 7 MySQL is no longer in CentOS's repositories and MariaDB has become the default database system offered. We recommend installing the mysql community server instead. If you are installing on CentOS 7 then perform the following steps:

```
[root@hostserver ~]# yum update
[root@hostserver ~]# wget http://repo.mysql.com/mysql-community-release-el7-5.
˓→noarch.rpm
[root@hostserver ~]# rpm -ivh mysql-community-release-el7-5.noarch.rpm
[root@hostserver ~]# yum update
```
To set up the Host Server using a local MySQL Database, install the MySQL Client and Server packages:

[root**@hostserver** ~]# yum install mysql mysql-server

For reliablility and performance reasons, we recommend placing the MySQL data directory /var/lib/mysql on a dedicated file system or storage volume.

Please start the MySQL server:

```
[root@hostserver ~ ]# service mysqld start
Initializing MySQL database: Installing MySQL system tables...
OK
Filling help tables...
OK
To start mysqld at boot time you have to copy
support-files/mysql.server to the right place for your system
PLEASE REMEMBER TO SET A PASSWORD FOR THE MySQL root USER !
To do so, start the server, then issue the following commands:
```

```
/usr/bin/mysqladmin -u root password 'new-password'
/usr/bin/mysqladmin -u root -h hostinstalltest.local password 'new-password'
Alternatively you can run:
/usr/bin/mysql_secure_installation
which will also give you the option of removing the test
databases and anonymous user created by default. This is
strongly recommended for production servers.
See the manual for more instructions.
You can start the MySOL daemon with:
cd /usr ; /usr/bin/mysqld_safe &
You can test the MySQL daemon with mysql-test-run.pl
cd /usr/mysql-test ; perl mysql-test-run.pl
Please report any problems with the /usr/bin/mysqlbug script!
                                                       [OK]Starting mysqld: [ OK ]
```
Run the secure installation script and follow the recommendations. Make sure to create a password for the MySQL root user and take note of it:

```
[root@hostserver ~ ]# mysql_secure_installation
NOTE: RUNNING ALL PARTS OF THIS SCRIPT IS RECOMMENDED FOR ALL MySQL
     SERVERS IN PRODUCTION USE! PLEASE READ EACH STEP CAREFULLY!
In order to log into MySQL to secure it, we'll need the current
password for the root user. If you've just installed MySQL, and
you haven't set the root password yet, the password will be blank,
so you should just press enter here.
Enter current password for root (enter for none): <Enter>
OK, successfully used password, moving on...
Setting the root password ensures that nobody can log into the MySQL
root user without the proper authorisation.
Set root password? [Y/n] <y>
New password: <mysql_root_pw>
Re-enter new password: <mysql_root_pw>
Password updated successfully!
Reloading privilege tables..
... Success!
By default, a MySQL installation has an anonymous user, allowing anyone
to log into MySQL without having to have a user account created for
them. This is intended only for testing, and to make the installation
go a bit smoother. You should remove them before moving into a
production environment.
Remove anonymous users? [Y/n] <Enter>
... Success!
Normally, root should only be allowed to connect from 'localhost'. This
ensures that someone cannot guess at the root password from the network.
```

```
Disallow root login remotely? [Y/n] <Enter>
... Success!
By default, MySQL comes with a database named 'test' that anyone can
access. This is also intended only for testing, and should be removed
before moving into a production environment.
Remove test database and access to it? [Y/n] <Enter>
- Dropping test database...
... Success!
- Removing privileges on test database...
... Success!
Reloading the privilege tables will ensure that all changes made so far
will take effect immediately.
Reload privilege tables now? [Y/n] <Enter>
... Success!
Cleaning up...
All done! If you've completed all of the above steps, your MySQL
installation should now be secure.
Thanks for using MySQL!
```
MySQL is now up and running and you can proceed with creating the teamdrive user and the MySQL databases required for the TeamDrive Host Server.

### <span id="page-30-0"></span>**8.2 Creating TeamDrive MySQL User and Databases**

The TeamDrive Hosting Service requires two MySQL databases hostapilog and pspace, which will be accessed using a dedicated teamdrive MySQL user.

The Host Server installation package ships with a script that performs the required configuration steps:

- Modify the local configuration file /etc/my.cnf, start and enable MySOL Server at system bootup (only when using a local MySQL Server)
- Create the MySQL user account teamdrive, assign the provided password and assign the necessary database privileges (requires access to the MySQL root account)
- Create and populate the required Hosting Service MySQL databases
- Modify the local Host Server configuration file /etc/td-hostserver.my.cnf

The following example assumes that the MySQL database is located on the same system where the TeamDrive Host Server instance is installed.

You need to have the following information available:

- The password of the MySOL root user account you defined while running mysql\_secure\_installation
- The password that you want to assign to the teamdrive user

The script is part of the td-hostserver package and is installed in /opt/teamdrive/hostserver/mysql/mysql\_install.sh. Call it as the root user and follow the instructions:

```
[root@hostserver ~]# /opt/teamdrive/hostserver/mysql/mysql_install.sh
```
TeamDrive Hosting Service MySQL Database Install Script

------------------------------------------------------- Configuring MySQL database for TeamDrive Hosting Service version 3.5.x.0 This script will perform the following steps: - Modify the local configuration file /etc/my.cnf, start and enable MySQL Server (only when MySQL Server runs locally) - Create the required MySQL user "teamdrive", assign the provided password and the required database privileges (requires access to the MySQL root account) - Create and populate the required Hosting Service MySQL databases - Modify the local Host Server configuration file /etc/td-hostserver.my.cnf Enter MySQL hostname: localhost Enter MySOL root password for localhost: <mysql\_root\_pw> Enter MySQL password to be set for user teamdrive: <td\_pw> mysqld (pid 7490) is running... Stopping mysqld: [ OK ] Changing local MySQL Server configuration... Backing up existing configuration file /etc/my.cnf... `/etc/my.cnf' -> `/etc/my.cnf-2015-05-19-17:19.bak' Starting and enabling MySQL Server... Starting mysqld: [ OK ] Trying to connect to the MySQL server as root... +---------------+ | MySQL Version | +---------------+  $| 5.1.73$ +---------------+ Creating teamdrive MySQL user on localhost Trying to connect to the MySQL server as the teamdrive user... Creating Hosting Service databases... Updating /etc/td-hostserver.my.cnf... Backing up existing configuration file ... `/etc/td-hostserver.my.cnf' -> `/etc/td-hostserver.my.cnf-2015-05-19-17:19.bak' Finished! The MySQL configuration for TeamDrive Hosting Service version 3.5.x.0 is now complete.

The MySQL database is now properly configured and populated. As a final test, try logging into the MySQL database from the Host Server system, using the teamdrive user account and the password you defined — you should be able to see and access the TeamDrive Hosting Service databases:

```
[root@hostserver ~]# mysql -u teamdrive -p<password>
Welcome to the MySQL monitor. Commands end with ; or \g.
Your MySQL connection id is 51
Server version: 5.1.71 Source distribution
Copyright (c) 2000, 2013, Oracle and/or its affiliates. All rights reserved.
Oracle is a registered trademark of Oracle Corporation and/or its
affiliates. Other names may be trademarks of their respective
owners.
```

```
Type 'help;' or '\h' for help. Type '\c' to clear the current input statement.
mysql> SHOW DATABASES;
+--------------------+
| Database |
+--------------------+
| information_schema |
| hostapilog |
| pspace |
+--------------------+
3 rows in set (0.00 sec)
mysql> QUIT
Bye
```
# **PRE-INSTALLATION TASKS**

# <span id="page-34-1"></span><span id="page-34-0"></span>**9.1 Mount the Space Storage Volume**

The toplevel directory /spacedata contains the mount points for all space volumes. By default, the mount point vol01 has already been created by the td-hostserver RPM package. Note that it must be owned by the user that the Apache HTTP Server runs under (usually apache).

You need to create a dedicated file system that provides the requirements outlined in chapter storage-requirements.

Mount the file system and create the respective mount entry in /etc/fstab to enable automatic mounting of the file system at bootup. Please consult your Operating System documentation for details on how to perform this step.

Warning: The space volume's file system must be mounted to /spacedata/vol01, not /spacedata, to make it possible to mount additional volumes underneath the /spacedata directory, if required.

#### **9.1.1 Verifying File Locking**

The Space Storage Volume must provide reliable file locking. This is not always the case with certain network mounted (NFS) volumes, which should be verified before usage.

TDLogTest is a tool which simulates the concurrent access and locking patterns generated by multiple TeamDrive Clients. This tool can be used to test whether file locking support is compatible with the TeamDrive Hosting Service.

Note: The test cannot confirm with 100% certainty, whether an NFS volume is compatible with TeamDrive. However, failure of the test indicates that a volume is unfit to servie as /spacedata on a Host Server.

The following is a step-by-step guide to running TDLogTest:

1. Download the package from:

http://s3download.teamdrive.net/HostServer/TDLogTest-1485.tar.gz

and copy it to the Host Server machine.

2. Create a test directory on the Space Volume, for example:

mkdir /spacedata/vol01/TDLogTest

3. Enter this directory and extract the content of the tar archive, for example:

tar zxvf ~/TDLogTest-1485.tar.gz

4. Edit TDLogTest.cfg, set the path in TDLOGS to the directory to be used for testing.

5. Initialize the test directory by running:

./initTDLogTest

- 6. Start the test by running:
	- ./startTDLogTest

The script spawns a (definable) number of reader and writer background processes which log their progress to STDOUT. Errors will be logged to TDLogTest.err by default. To stop the test, call ./stopTDLogTest.

Keep the test running for a while. Try using different values for readers and writers as well, by stopping the test and passing different options to startTDLogTest. Also try creating multiple test directories and spawning more readers/writers using a different location.

If there are multiple Host Server instances connected to the same NFS volume then the test must be performed from multiple instances simultaneously, after the initial test with one instance succeeded.

# <span id="page-35-0"></span>**9.2 Replacing the self-signed SSL certificates with proper certificates**

The default Apache HTTP Server installation ships with self-signed SSL certificates for testing purposes. We strongly recommend to purchase and install proper SSL certificates and keys before moving the server into production.

You will need a properly signed SSL certificate (+ key) and an intermediate certificate (certificate chain) from a trusted authority.

Edit /etc/httpd/conf.d/ssl.conf and enter the absolute location of your files into the appropriate settings:

```
SSLCertificateFile /path/to/your_domain.crt
SSLCertificateKeyFile /path/to/your_domain.key
```
Depending on your certificate provider and your security needs, you probably want to set:

```
SSLCertificateChainFile /path/to/server-chain.crt
```
or:

```
SSLCACertificateFile /path/to/gd_bundle.crt
```
After saving the changes, restart your httpd and watch out for errors:

[root**@localhost** ~]# service httpd restart

Now you can logout and proceed with the configuration via browser to register the Web Portal as described in "Associating the Web Portal with a Provider" section in the web portal documentation. For production use please read the following two chapters about the necessary storage.

### <span id="page-35-1"></span>**9.3 Starting the Host Server Instance**

After all configuration steps have been performed, we can start the TeamDrive Services to conclude the initial installation/configuration.
#### **9.3.1 Starting td-hostserver**

To activate the yvvad-based td-hostserver background task you have to start the service using the provided init script.

The configuration file /etc/td-hosting.conf defines how this process is run. You usually don't have to modify these settings.

To start the td-hostserver program, use the service command as user root:

```
[root@hostserver ~]# service td-hostserver start
Starting TeamDrive Hosting Services: [ OK ]
```
Use the status option to the service command to verify that the service has started:

```
[root@hostserver ~]# service td-hostserver status
yvvad (pid 2506) is running...
```
If td-hostserver does not start (process yvvad is not running), check the log file /var/log/td-hostserver.log for errors. See chapter Troubleshooting for details.

#### **9.3.2 Starting the Apache HTTP Server**

Now the Apache HTTP Server can be started, which provides the TeamDrive Host Server functionality (via mod\_pspace) as well as access to the TeamDrive Hosting Service Administration Console and API (via mod\_yvva).

You can start the service manually using the following command:

[root**@hostserver** ~]# service httpd start

Warning: At this point, the Host Server's web server is answering incoming requests from any web client that can connect to its address. For security purposes, you should not make it accessible from the public Internet until you have concluded the initial configuration, e.g. by blocking external accesses using a firewall.

Check the log file /var/log/httpd/error\_log, /var/log/td-hostserver.log, and /var/log/mod\_pspace.log for startup messages and possible errors:

```
[notice] mod yvva 1.4.1 (Jan 10 2017 11:57:45) loaded
[notice] Logging (=error) to: /var/log/td-hostserver.log
[notice] Apache/2.2.31 (Unix) mod_ssl/2.2.31 OpenSSL/1.0.1k-fips configured
-- resuming normal operations
[notice] mod_pspace 1.7.10 Loaded; Build Nov 17 2016 16:55:00;
Crash-Reporting-Disabled
```
Please consult chapter troubleshooting if there is an error when starting the service.

Note: You may observe Admin API Errors like the following one:

Admin API, Error loading parameters: Host Server setup has **not** been completed

These errors can be ignored at this stage. They are caused by the fact that the Host Server has not been configured and registered with a Registration Server yet. This step will be described in the following chapter.

# **INITIAL HOST SERVER CONFIGURATION**

## **10.1 Registering and Activating the Host Server**

From a desktop system that can connect to the Host Server via HTTPS, start a web browser like Mozilla Firefox, Google Chrome (or any other modern web browser) and start the configuration process by opening the following URL in your browser:

https://hostserver.yourdomain.com/admin/

This should open the Host Server Setup page. If you get an error message like "500 Internal Server Error", check the log files for any errors. See chapter web installation 500 internal server error for details.

Note: If you haven't replaced the server's self-signed default SSL certificate yet, your web browser most likely will complain about an untrusted/insecure connection. Either replace the SSL certificate with an appropriate one before you proceed, or ignore this message.

Alternatively, you can access the Setup Page via an unencrypted HTTP connection. In this case, you will be prompted to proceed using an insecure connection.

When everything is configured correctly, you will see the TeamDrive Host Server Setup page that will guide you through the initial configuration:

Fill out the fields according to your environment and requirements:

Admin Username The name of the user account with full administrative privileges.

- Admin Password The adminstrator password that you need to provide to login to the Host Server Administration Console.
- Admin Email The email address of the Administrator. This field is optional. This email address is used for 2-factor authentication (if enabled).
- Host Server Domain Name The domain name of this Host Server. This is the domain name that TeamDrive clients will use to create and access Spaces. The setup tool will try to determine and fill in this name automatically, please ensure that it is a fully-qualified and resolvable domain name (the setup will try to connect the server using the domain name; if your network configuration doesn't allow, that an outgoing request will go back to the server, try to add the domain name to the /etc/hosts file).

Note: Dont use an IP address instead of a domain name, because using an IP address will cause the following problems: Register a SSL certificate for an IP address can be a problem and the TeamDrive client applications on the Apple platform (MAC and IOS) require a valid and official SSL certificate for the HTTPS communication. Apple only allows HTTPS connections. The second problem is, that the IP of the server cant be changed anymore. There is no possibility in the TeamDrive clients to change the space URL later on. If the server will be not longer reachable by the initial name any more, all Spaces are lost and cant be synchronized any more.

Provider Code The Host Server will be assigned to a Provider on the specified Registration Server. The Provider Code (aka Distributor Code) is a 4 character code, consisting of letters A-Z and 0-9. If you don't have

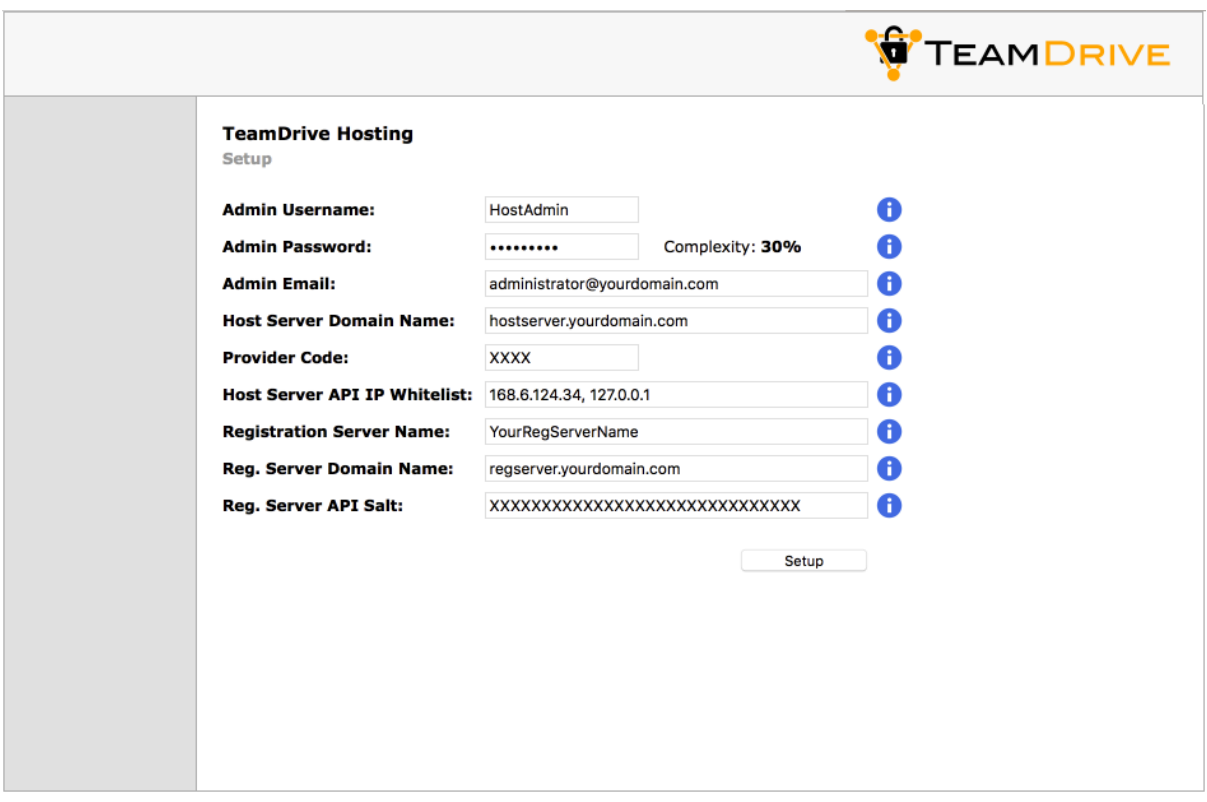

Fig. 10.1: Host Server Setup Page

a Provider Code yet, please contact TeamDrive Systems for obtaining you individual Provider Code. This code can not be changed later on.

- Host Server API IP Whitelist Enter a comma separated list of IP addresses of systems that are permitted to access the Host Server API. This list must include the IP address of the Registration Server's Admin Console. Please contact TeamDrive Systems for the correct value if you don't manage your own Registration Server.
- Reg. Server Domain Name Enter the fully qualified domain name of the Registration Server. Setup will ping this domain to ensure that the Registration Server is running and reachable. Please contact TeamDrive Systems for the correct value if you don't manage your own Registration Server.
- Registration Server Name All Host Servers must be registered with a Registration Server. Enter the name of your Registration Server here. Please contact TeamDrive Systems for the correct value if you don't manage your own Registration Server.
- Reg. Server API Salt The API Salt is a code that allows the Host Server to validate calls to the Host Server's API. This value must match the value of the APIChecksumSalt setting on the Registration Server to avoid "man in the middle"-attacks. Please consult the Registration Server Documentation on how to obtain it or contact TeamDrive Systems for the correct value if you don't manage your own registration server.

After you have entered all the required details, click **Setup** to initiate the Host Server configuration and registration process with the Registration Server. After performing some initial checks, the setup process will summarize the information that it will use to perform the registration with the selected Registration Server.

Click Register Server to proceed with the registration, Reset to abort and return to the setup page.

Warning: If you need to restart the Registration/Activation process because of incorrectly entered values, it's absolutely necessary to restart the Apache HTTP Server to roll back some internal changes:

[root**@hostserver** ~]# service httpd restart

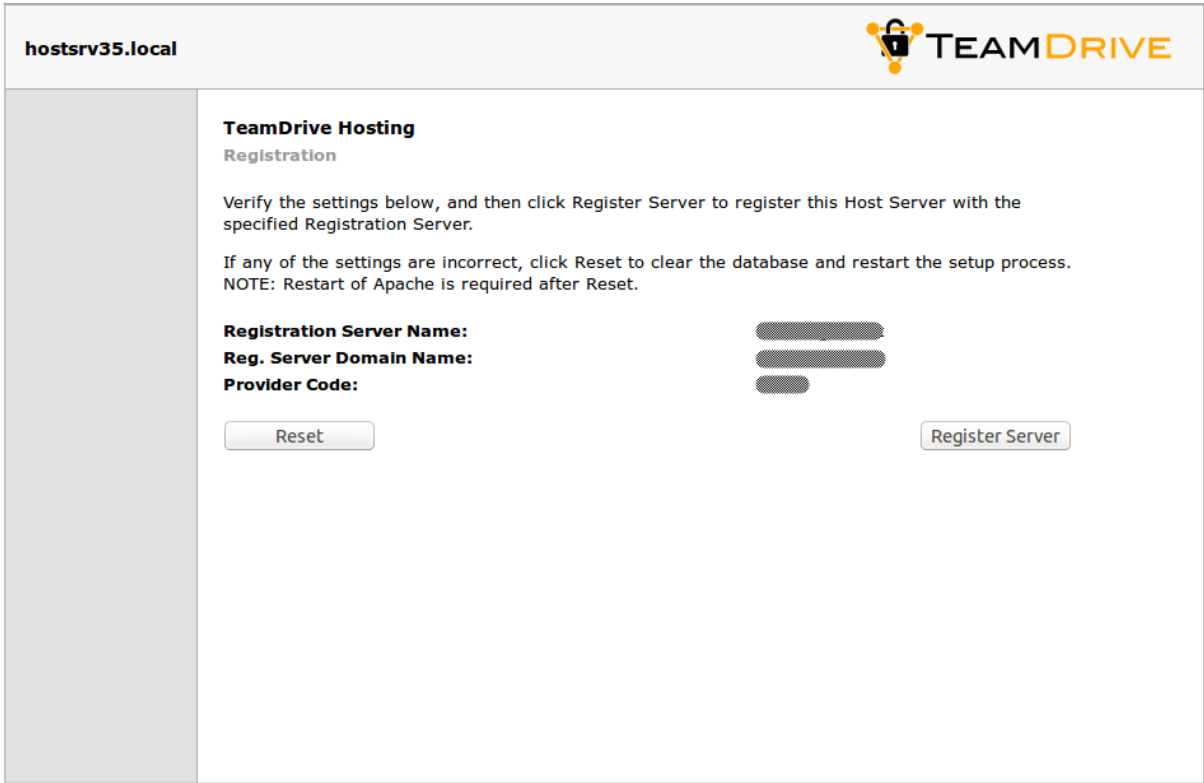

Fig. 10.2: Host Server Registration Confirmation

Communication within the TeamDrive network is encrypted with a public-private encryption key pair. During registration, this key pair is generated by the Host Server and the public key is sent to the Registration Server. This will result in the creation of a new user account on the Registration Server, named tdhosting. <host domain name>, e.g. tdhosting.hostserver.yourdomain.com, and a device and license associated with that user.

Befor the Host Server registration can be concluded, you are required to enter an Activation Code. For security reasons, you will not receive this code automatically. If you don't run your own Registration Server, you need to request this code from your Registration Server operator (usually TeamDrive Systems).

The activation code can be obtained from the Registration Server's Administration Console in Server Management -> Manage Servers page.

Take note of this activation code, enter it into the Host Server's activation page and click Activate server.

## **10.2 Setup and Administration**

Upon successful activation, you will be presented with the Host Server's Administration Console Login Screen.

Enter the username and password you defined during the initial setup to log in.

Upon successful login, you will see the Host Server's Administration Console Home Screen.

At this point, you have concluded the Host Server's basic configuration and registration. See the *TeamDrive Host Server Administration Guide* for more details on how to use the Administration Console and how to accomplish other configuration tasks.

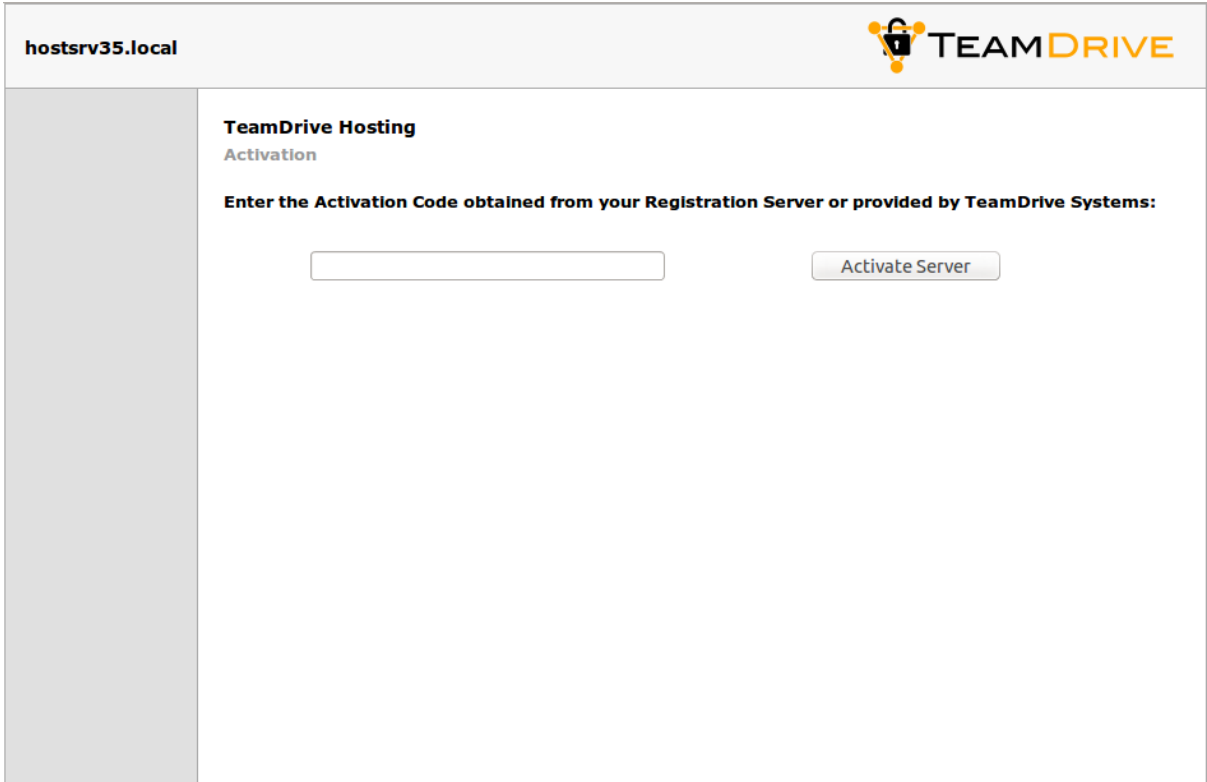

Fig. 10.3: Host Server Activation Window

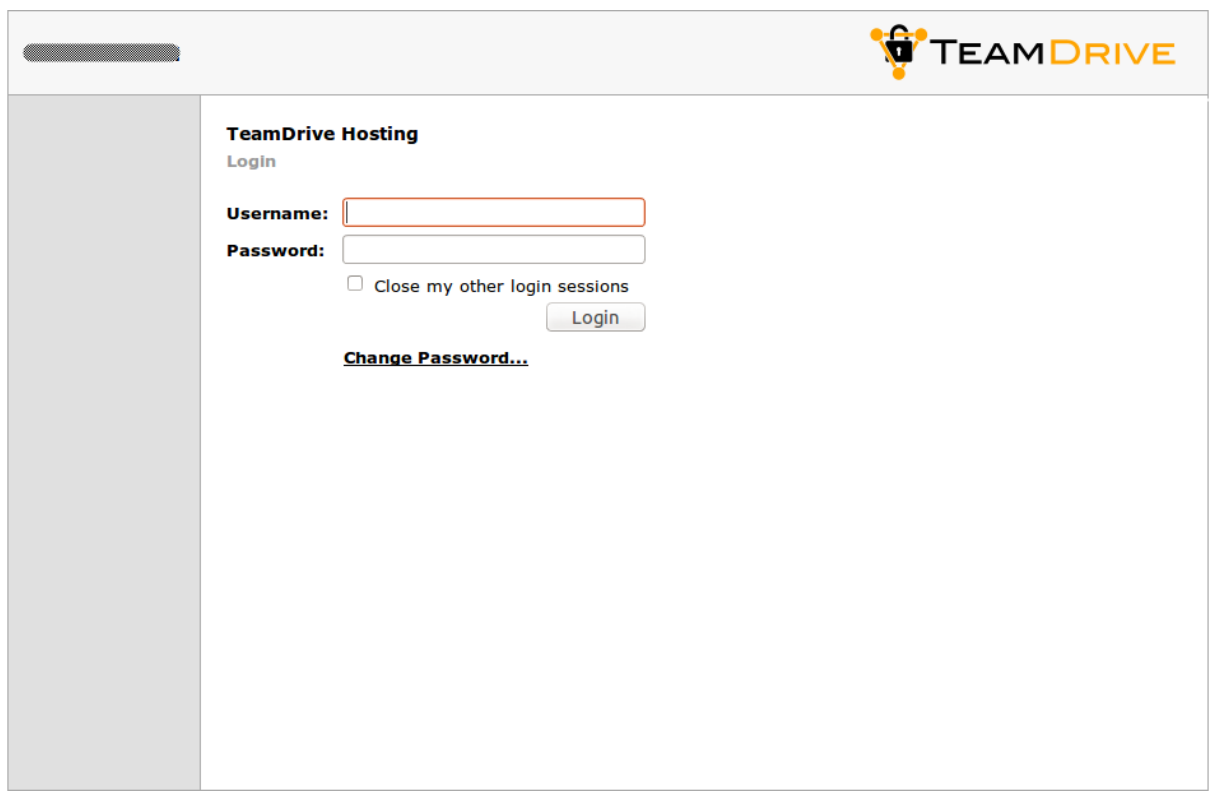

Fig. 10.4: Host Server Admin Console: Login Screen

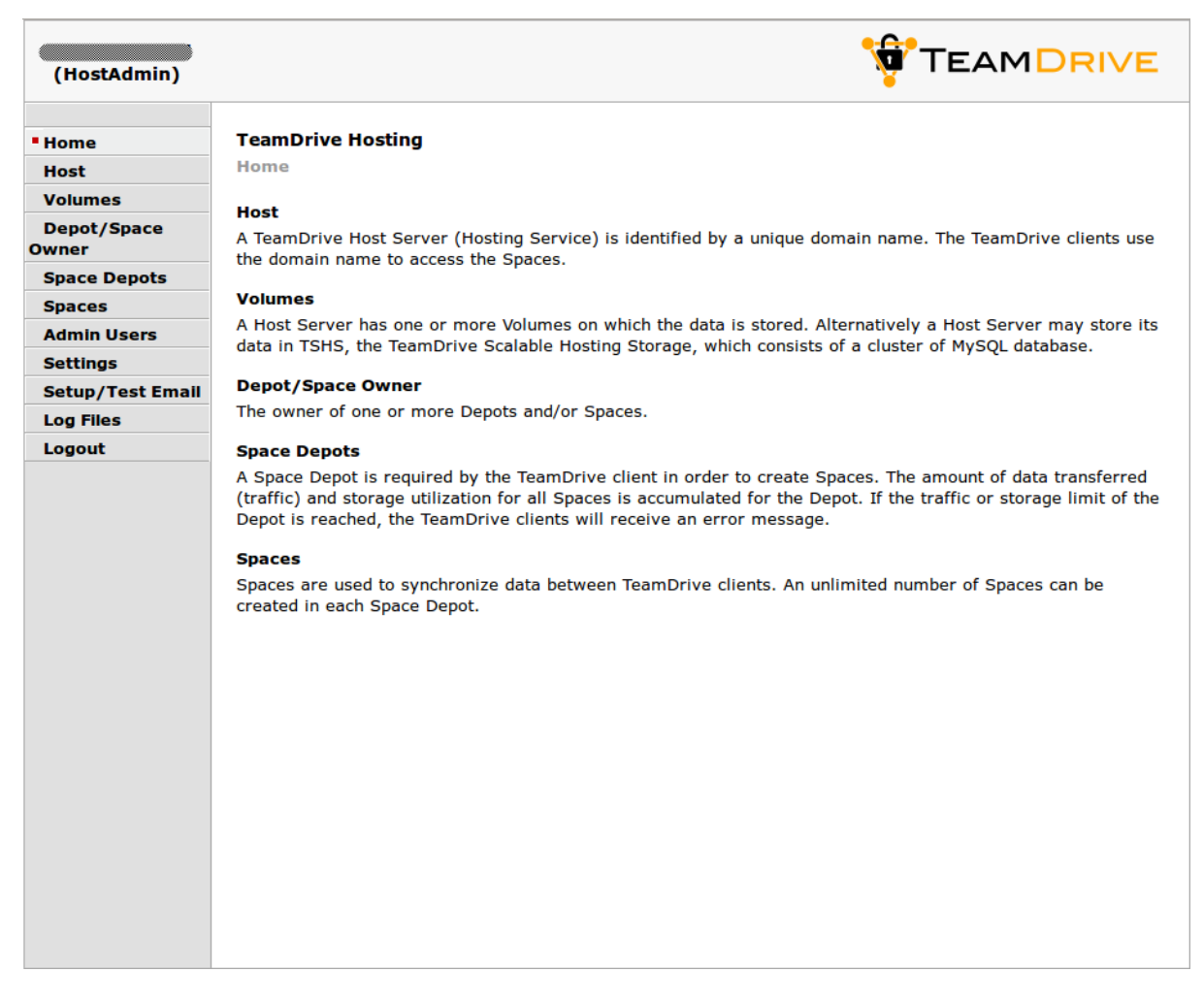

Fig. 10.5: Host Server Admin Console: Home Screen

## **10.3 Associating the Host Server with a Provider**

As a final step, you need to associate your host server with your provider account on the Registration Server. This can be performed via the Registration Server's Admin Console, which you can usually access via the following URL:

https://regserver.yourdomain.com/adminconsole/

Please see the Registration Server Manual for details.

Log in with your provider login and click the tab **Edit Distributor Settings** (Registration Server version 3.0.017 and older), Edit Provider Settings (Registration Server version 3.0.018) or Server Management -> Provider Settings (Registration Server 3.5).

In the section Provider Settings, click the Button labelled HOSTSERVER.

Change the configuration setting HAS\_DEFAULT\_DEPOT from False to True and click "Save".

The HOST\_SERVER\_NAME setting and related options should now appear in the list of **HOSTSERVER** settings. Select your host server from the selection list and click "Save" to apply this change.

If required, adjust the other settings from the HOSTSERVER category to match your requirements, e.g. HOST\_SERVER\_URL, HOST\_DEPOT\_SIZE and HOST\_TRAFFIC\_SIZE.

## **10.4 Testing Client Access**

The Host Server has now been set up. To test its functionality, start a TeamDrive Client and create or log into a user account belonging to the Provider Code this Host Server has been associated with.

When creating a new space, the Host Server should now be available in the "Server" selection list of the Client's "Create a Space" dialogue.

After the space has been created, take note of the Server URL and Space ID in the Client's Space Information panel. The URL should point to the host name of your Host Server.

On the Host Server, a directory with that Space ID as the directory name should have been created in /spacedata/vol01/. If you add files to this Space via the TeamDrive Client, the encrypted versions should appear in the respective Space's data directory shortly afterwards.

Also try publishing a file (requires a Professional Client License), the file should be uploaded to the Host Server in unencrypted form and placed into a subdirectory below the public directory of that space. Try downloading the file using the URL provided. Again, the URL should point to your new Host Server.

## **POST-INSTALLATION TASKS**

### **11.1 Startup Sequence / Dependencies**

To ensure a proper service start and to minimize error messages on the TeamDrive Client side, the following startup sequence of the TeamDrive Enterprise Server components and services should be observed.

- 1. Start the TeamDrive Host Server services in the following order:
	- (a) Mount the Space Volumes (e.g. NFSv4, local/virtual disks)
	- (b) Start the Host Server MySQL database service
	- (c) Start the td-hostserver background service
	- (d) Start the Apache HTTP Server
- 2. Start the TeamDrive Host Server services as outlined in the *TeamDrive Host Server Installation Guide*.

### **11.2 Starting the Apache HTTP Server at Boot Time**

To ensure that Apache HTTP Server starts up automatically at system bootup time, use the following command to enable it:

[root**@hostserver** ~]# chkconfig httpd on

Note: It's important, that the MySQL service starts before the Apache will start. On CentOS 7 edit the file:

/lib/systemd/system/httpd.service

and add at the end of the line starting with After= the entry mysqld.service. This will ensure, that the Apache will start after the MySQL service.

### **11.3 Starting TeamDrive Service at Boot Time**

To start the TeamDrive Host Server background service td-hostserver at boot time, use the following command to enable it:

[root**@hostserver** ~]# chkconfig td-hostserver on

# **11.4 Next steps**

This concludes the basic installation and configuration of the TeamDrive Host Server. Please consult the *Team-Drive Host Server Administration Guide* for additional information on advanced administrative tasks and configuration steps.

## **TROUBLESHOOTING**

## **12.1 List of relevant configuration files**

**/etc/httpd/conf.d/td-hostserver.httpd.conf**: The configuration file that loads and enables the TeamDrive Host Server-specific modules for the the Apache HTTP Server:

- mod\_pspace.so: this Apache module provides the actual Host Server functionality by accepting incoming data from the TeamDrive clients as well as delivering data to other clients upon request.
- mod yvva.so: this Apache module is responsible for providing the web-based Host Server Administration Console as well as the Host Server API interface.
- **/etc/logrotate.d/td-hostserver**: This file configures how the log files belonging to the TeamDrive Host Service are being rotated. See the logrotate(8) manual page for details.
- **/etc/td-hosting.conf**: This file defines how the td-hostserver background service is started using the yvvad daemon.
- **/etc/td-hostserver.my.cnf**: This configuration file defines the MySQL credentials used to access the pspace MySQL database. It is read by the Apache modules mod\_yvva and mod\_pspace as well as the yvvad daemon that runs the td-hostserver background tasks and the yvva command line client.
- **/etc/yvva.conf**: This configuration file contains configuration settings specific to the Yvva Runtime Environment that are shared by all Yvva components, namely the mod\_yyva Apache module, the yvvad daemon and the yvva command line shell.
- **/etc/tshs.conf**: This configuration file defines a number of maintenance tasks performed by the tshs background service.

### **12.2 List of relevant log files**

In order to debug and analyse problems with the Host Server configuration, there are several log files that you should consult:

**/var/log/td-hostserver.log**: The log file for the Yvva Application Server module which provides the web-based Host Server Administration Console and API. Consult this log file when you have issues with associating the Host Server with the Registration Server, errors when issuing API requests or problems with the Administration Console. You can increase the amount of logging by changing the Yvva setting log-level from error to trace or debug in /etc/httpd/conf.d/td-hostserver.httpd.conf:

```
<Location /yvva>
 SetHandler yvva-handler
 YvvaSet root-path=/opt/teamdrive/hostserver
 YvvaSet mysql-cnf-file=/etc/td-hostserver.my.cnf
 YvvaSet log-file=/var/log/td-hostserver.log
 YvvaSet log-level=error
</Location>
```
After changing these values, you need to restart the Apache HTTP Server service using service httpd restart.

This log file is also used by the td-hostserver background task. Check this one to verify that background tasks are being processed without errors. The log file location can be configured by changing the file name passed to the log-file option in the configuration file /etc/td-hosting.conf. The log level can be increased by changing the default value error for the log-level option to trace or debug. Changing these values requires a restart of the td-hostserver background process using service td-hostserver restart.

- **/var/log/mod\_pspace.log**: This log file contains error messages related to the mod\_pspace Apache module, particularly when using an compatible object store or TSHS. It needs to be writable by the user that the Apache HTTP Server runs under (apache by default). The log file location is configured by the server setting ModuleLogFile and the amount of logging can be changed by adjusting the server setting ModuleLogLevel via the Host Server Administration Console. The value defines the maximum level of logging of messages logged:  $1 =$  Error,  $2 =$  Warning,  $3 =$  Notice,  $4 =$  Trace,  $5 =$  Debug. Changing these values requires restarting the Apache HTTP Server.
- **/var/log/httpd/**: The Apache HTTP Server's log files (e.g. error\_log) might also contain additional relevant error messages (e.g. from mod\_pspace) that should be checked. The amount of logging is affected by the ModuleLogLevel setting described above.
- **/var/log/tshs.log**: This log file contains errors and other messages generated by the tshs background service. The log file location and amount of output are defined in file /etc/tshs.conf, via the options log-file and log-level. Possible values in the order of verbosity are protocol, error, warning, trace, debug. The default is warning.
- **/var/log/s3d.log**: This log file is written by the TeamDrive S3 daemon s3d and provides log messages and errors specific to the s3d background service. The log file location is defined in the init script /etc/init.d/s3d.

# **12.3 Enable Logging with Syslog**

As outlined in list of relevant log files, the TeamDrive Host Server logs critical errors and other notable events in various log files by default.

Starting with Host Server version 3.5 and Yvva 1.2, it is now possible to redirect the log output of some server components to a local syslog instance as well.

Note: Please note that other components of the TeamDrive Host Server, e.g. mod\_pspace, s3d or tshs currently do not provide syslog support. This limitation may be lifted in future versions of the TeamDrive Host Server software.

Syslog support is an essential feature for auditing, security and/or compliance reasons, as it allows you to funnel all log messages into a centralized syslog server.

This makes it easier to monitor the logs for critical events or errors and prevents tampering with the log files in case of a security breach. It also helps to maintain control over the disk space utilization on the server, as growing log files can't accidentally fill up the file system.

To enable syslog support, the log file name in the log-file setting has to be replaced with the keyword syslog. Optionally, a custom process identifier can be supplied, by appending it to the syslog keyword, using a colon as the separator, e.g. log-file=syslog:my process identifier. If not used, the default process identifier will be used, which is the name of the program executable.

To enable syslog support for the Yvva-based td-hostserver backround service, edit the log-file setting in file /etc/td-hosting.conf as follows:

log-file=syslog:td-hostserver

You need to restart the td-hostserver background service via service td-hostserver restart in order to activate this change. If the  $log$ -level is set to debug you will now see log messages appearing in /var/log/messages:

```
Jun 23 11:57:33 localhost td-hostserver: notice: yvvad startup
Jun 23 11:57:33 localhost td-hostserver: notice: Using config file:
/etc/td-hosting.conf
Jun 23 11:57:33 localhost td-hostserver: notice: No listen port
Jun 23 11:57:33 localhost td-hostserver: notice: yvvad running in repeat 60
(seconds) mode
```
To enable syslog support for the Host Server API and Administration Console, edit the YvvaSet log-file setting in file /etc/httpd/conf.d/td-hostserver.httpd.conf:

```
YvvaSet log-file=syslog
```
You need to restart the Apache HTTP Server via service httpd restart in order to activate this change. If the log-level is set to debug you will now see log messages appearing in /var/log/messages:

```
Jun 23 12:06:04 localhost mod_yvva: notice: mod_yvva 1.2.1 (May 21 2015
11:00:12) startup OK
```
### **12.4 Tracing Client Accesses to a Single Space**

For debugging issues with a specific Space, it might be useful to enable more verbose tracing of activity between the Host Server and the TeamDrive Clients accessing this Space.

For this purpose, access to that Space can be traced by providing the Space's ID to the option watched\_space\_id in /etc/httpd/conf.d/td-hostserver.httpd.conf as follows:

```
<Location /primespace>
     SetHandler pspace-handler
     MySQLCnf /etc/td-hostserver.my.cnf
     watched_space_id <space ID>
     # Necessary to ignore the extra Range-header
     # (see Range-header note in the documentation)
     RequestHeader unset Range
</Location>
```
Restart the Apache HTTP Server with service httpd restart. Any activity on the selected Space will now be logged into the log file /var/log/mod\_pspace.log.

Note: Remove this option and restart the Apache HTTP Server once you've finished analyzing the problem, to avoid uncontrolled growth of the log file.

### **12.5 Common errors**

### **12.5.1 Web Installation: "500 Internal Server Error"**

This error can be triggered by several error conditions. Check the log file /var/log/td-hostserver.log for details.

Note: If there is no error in the log, then the problem may be that SELinux is still enabled. Please see: *[Disable](#page-18-0) [SELinux](#page-18-0)* (page 15) for details.

Some common errors include:

```
[Error] -12036 (2002): Can't connect to local MySQL server through socket
'/var/lib/mysql/mysql.sock' (25)
[Error] "startup.yv" (80)
```
The local MySQL Server's socket file can't be opened. This could either be a permission problem, or the MySQL Server is simply not available. Check that MySQL is actually up and running (e.g. by running service mysqld status) and restart it, if necessary. If the error persists, check the MySQL error log file (usually /var/log/mysqld.log) for hints.

Similarly, an error like the following one indicates that a remote MySQL Server might not be answering (e.g. because of a firewall rule or because it's not running):

```
[Error] -12036 (2003): Can't connect to MySQL server on
'mysql.yourdomain.com' (107)
[Error] "startup.yv" (80)
```
If you see Access denied errors like the following one:

```
[Error] -12036 (1045): Access denied for user 'teamdrive'@'localhost' (using
password: YES)
[Error] "startup.yv" (32)
```
Either the username or password used to connect to the MySQL Server are wrong. Double check that the MySQL username and password provided in /etc/td-hostserver.my.cnf are correct, e.g. by trying to connect to the MySQL server using these credentials with the mysql command line client.

If you see the following error when connecting to a remote MySQL Server:

```
[Error] -12036 (1130): Host 'regserver.yourdomain.com' is not allowed to
connect to this MySQL server
[Error] "startup.yv" (80)
```
Check the TeamDrive MySQL user's privileges on the remote MySQL server, e.g. by running SHOW GRANTS FOR `teamdrive`@`regserver.yourdomain.com`; and make sure that this user is allowed to connect to the MySQL server from the Registration Server's host.

#### **12.5.2 Errors When Registering the Host Server**

If the Host Server Registration fails, check /var/log/td-hostserver.log on the Host Server as well as /var/log/td-regserver.log on the Registration Server for hints (/var/log/pbt\_mod.trace for Registration Server versions before version 3.5) . See the Troubleshooting chapter in the Registration Server Installation Manual for details.

#### **12.5.3 MySQL Errors When Upgrading From an Older Host Server Version**

If you observe Access denied or Unknown database errors from the MySQL server like the following ones after starting the updated TeamDrive Host Server using an older MySQL table structure:

```
[Note] DROP DATABASE pbpg;
[Error] -12036 (1044): Access denied for user 'teamdrive'@'localhost' to
database 'hostapilog'
[Error] "p1setup.pbt" P1Setup:upgradeSettings(328)
```

```
[Error] "p1setup.pbt" P1Setup:setupDatabase(14)
[Error] "p1setup.pbt" (506)
```
Unknown database:

```
[Error] -12036 (1049): Unknown database 'hostapilog'
[Error] "p1setup.pbt" P1Setup:upgradeSettings(328)
[Error] "p1setup.pbt" P1Setup:setupDatabase(14)
[Error] "p1setup.pbt" (506)
[Error] "p1_shared.pbt" (2)
```
Double check that the hostapilog database actually exists and that the teamdrive user has the required privileges to access it.

Create the database using CREATE DATABASE hostapilog; and grant the required privileges using GRANT ALL PRIVILEGES ON `hostapilog`.\* TO 'teamdrive'@'localhost';. Restart the TeamDrive Service again using service td-hostserver restart, it should now conclude the schema conversion.

If you observe a Can't connect to local MySQL server error like the following one in /var/log/httpd/error\_log:

```
[notice] mod_pspace 1.6.17 Loaded; Build May 6 2015 12:42:39;
Crash-Reporting-Disabled
[error] Failed to boot Admin API: MySQL 2002:
Can't connect to local MySQL server through socket
'/var/lib/mysql/mysql.sock' (2)
```
or in /var/log/td-hostserver.log:

```
[Error] -12036 (2002): Can't connect to local MySQL server
through socket '/var/lib/mysql/mysql.sock' (2)
```
Double check that the MySQL Server is up and running and that the socket configuration setting in the [mysqld] group in /etc/my.cnf matches the one in /etc/td-hostserver.my.cnf.

The default value is  $/\text{var}/\text{lib/mysgl.mysgl.sock.}$  If the value in my. cnf is different, e.g. /tmp/mysql.sock, we suggest to revert back to the default value there instead of changing it in td-hostserver.my.cnf (unless you have an explicit reason to change the default socket path, of course).

Restart MySQL and the TeamDrive Hosting Services after changing this value.

#### **12.5.4 Admin Console: Clicking on "Host" Results in a "500 Internal Server Error"**

If you observe an error message like the following when clicking on Host in the Host Server Administration Console:

```
500 Internal Server Error
ERROR -1: TshsMain: void CSDBConn::connect(CSDB.cc:1116) MySQL 1044: Access
denied for user 'teamdrive'@'localhost' to database 'tshs_admin'
```
Or:

```
500 Internal Server Error
ERROR -1: TshsMain: void CSDBConn::connect(CSDB.cc:1116) MySQL 1049: Unknown
database 'tshs_admin'
```
You likely changed the setting TSHSEnabled to True, but did not configure the MySQL settings for accessing the tshs\_admin database in /etc/td-hostserver.my.cnf.

If you changed the setting by accident, simply set TSHSEnabled back to False.

Otherwise, consult the chapter *TeamDrive Scalable Hosting Storage* in the Team Drive Host Server Administration Guide for details on how to enable and configure TSHS properly.

#### **12.5.5 "Duplicate key" MySQL errors when updating the database**

If you observe "Duplicate key" errors in the Traffic or Owner tables when upgrading these to the latest schema version, you first need to manually remove the duplicates via the MySQL client or another tool like MySQL Workbench. Older versions of the Host Server database schema did not have UNIQUE constraints on some columns, which caused the creation of duplicate entries. For the Traffic table, this usually only affects older traffic accounting information that can safely be removed.

Duplicates in the Owner table are likely caused by user names or email addresses that refer to the same user account, but using different capitalization. In this case it helps to cross-reference the affected users with their information in the Registration Server Database - likely one of these accounts has not been actively used and can be deleted. Please contact [support@teamdrive.net](mailto:support@teamdrive.net) if you need assistance in resolving these conflicts.

#### **12.5.6 Admin API Error: MySQL 1040: Too many connections**

On a busy server, you might observe one of the following error messages in the Apache HTTP Server's error log file from time to time:

```
[error] Failed to boot Admin API: MySQL 1040: Too many connections
[error] [client xxx.xxx.xxx.xxx] (500)Unknown error 500: Admin API Error:
MySQL 1040: Too many connections
```
In /var/log/td-hostserver.log you might observe a similar error:

[Error] -12036 (1040): Too many connections [Error] "startup.yv" (80)

This error indicates that the number of child processes spawned by the Apache HTTP Server (e.g. when many TeamDrive Clients attempt to connect to the Host Server concurrently), causes the MySQL Server to run out of threads for handling the incoming database connections.

By default, the MySQL Server is configured to accept 151 concurrent connections. Each Apache child process can establish up to two MySQL connections (one for mod\_pspace and one for mod\_yvva, depending on what kind of requests it needs to serve). Therefore, the maximum number of connections should be adjusted to be at least 1.5 times the maximum number of child processes spawned by the Apache HTTP Server (defined by the MaxClients directive in the Apache HTTP Server configuration file /etc/httpd/conf/httpd.conf).

The value can be changed by adding the system variable max\_connections to the [mysqld] configuration group in the MySQL Server configuration file /etc/my.cnf, e.g.:

```
[mysqld]
datadir=/var/lib/mysql
max_allowed_packet=4M
max_connections=350
socket=/var/lib/mysql/mysql.sock
user=mysql
```
You need to either restart the MySQL server in order to apply this change, or change the value at run-time, by running the following SQL statement as the MySQL root user:

mysql> SET GLOBAL max\_connections=350;

Keep in mind that increasing the maximum number of connections also increases the memory requirements of the MySQL Server. For more details, please consult the MySQL Server and Apache HTTP Server documentation:

<https://dev.mysql.com/doc/refman/5.6/en/too-many-connections.html>

[https://httpd.apache.org/docs/2.2/mod/mpm\\_common.html#maxclients](https://httpd.apache.org/docs/2.2/mod/mpm_common.html#maxclients)

<http://fuscata.com/kb/set-maxclients-apache-prefork>

# **CHAPTER THIRTEEN**

# **APPENDIX**

## **13.1 Abbreviations**

- PBAC Prime Base AutomationClient
- PBAS Prime Base ApplicationServer
- PBT Prime Base Talk is an object oriented language specifically designed for the programming of "server-side" functionality common to intra- and internet Web sites. A large share of the TeamDrive Host and Registration Server functionality is implemented in PBT. The code is parsed and executed by the Yvva application server components.
- SAKH Server Access Key HTTP for TeamDrive 2.0 Clients
- TDES Team Drive Enterprise Server
- TDNS Team Drive Name Service
- TDRS Team Drive Registration Server
- TDSV Same as SAKH, but for TeamDrive 3.0 Clients: Team Drive Server
- TSHS Team Drive Scalable Hosting Storage.

**CHAPTER FOURTEEN**

## **RELEASE NOTES - VERSION 3.7**

### **14.1 Key features and changes**

The Host Server 3.7 requires the YVVA runtime version 1.4.0 or later.

### **14.1.1 Host Server Functionality**

- The Host Server supports Point-in-Time recovery. Using this functionality the TeamDrive Client is able to rollback a Space to a previous point in time. See details in chapter snapshot\_backups\_and\_pit\_recovery.
- Added "Outgoing Connection" settings: UseProxy, ProxyHost, NoProxyList, ConnectionTimeout and NetworkTimeout (see outgoing\_connections) (HOSTSERVER-676).
- Added support for Read Notifications. Read Notifications are disabled by default for all Spaces. This feature must be explicitly enabled for a Space by the TeamDrive Client.

The setting DefaultReadNotificationtMaxAge determines the maximum age of read notifications, if this value has not been explicitly set at the Space level settings (HOSTSERVER-681).

### **14.1.2 Administration Console**

Note: Please clear the browser cache after the server update.

- Snapshot relevant parameters can be set per Space. Changes are recorded in the change history of the Space.
- Read Notification settings can be set per Space. Changes are recorded in the change history of the Space.
- Added the list of background tasks ("Auto Tasks") to the Admin Console. The list indicates when a task last ran and the result. Clicking on a task allows the user to Activate or Deactivate tasks (HOSTSERVER-697).

This page also shows the status of the Host Server services: td-hostserver, s3d and tshs (if active). The command used to determine the status is:

service td-hostserver/s3d/tshs status

If this system is not correctly installed an error will be displayed.

### **14.1.3 API**

## **CHANGE LOG - VERSION 3.7**

## **15.1 3.7.9 (2019-07-19)**

• The S3 server name (setting S3Server) may now be specified as a URL, not just a domain. This allows you to set the protocol to HTTPS, and specify an alternative port (HOSTSERVER-767).

If a protocol is specified in the URL, then the this overrides the value of the S3RedirectProtocol setting.

• Fixed the setting S3RedirectProtocol, which was ignored by the Host Server apache module (mod\_pspace).

## **15.2 3.7.8 (2019-03-29)**

- S3Daemon: Set CURLOPT\_NOSIGNAL in order to prevent crash which occurs when libcurl recieves a signal due to a timeout in domain lookup
- Set yvva dependency to 1.4.6

## **15.3 3.7.7 (2019-02-26)**

- A unique index has been added to the the Owner.UserName field where it was missing (HOSTSERVER-763).
- If HttpsUsedByPublish is set to True, the Host Server will now return an error when trying to access a published file using HTTP (instead of HTTPS) (HOSTSERVER-762).
- A error occurred when adding/removing a large number of users to/from a depot. This is due to field size limitations in the RepositoryChanges table. Excessively long user lists are now truncated, and the suffix: ", ... and N others" is added (REGSERVER-1379).
- The "getdepotdata" API call was incorrectly returning the " " HTML entity in the <changelist> details.
- Fixed a bug when setting the owner of a repository, if the repository had no a history entry was not created.
- Added timeouts for all S3 operations. The connection timeout is set to 2 minutes, and the timeout for the entire S3 operation is set to 30 minutes (HOSTSERVER-758). This is to prevent the background task from hanging in the request to get the S3 logs.
- Returning data from encrypted files could hang in Tdp3File::send\_file() if there was an error on the channel (HOSTSERVER-760).

## **15.4 3.7.6 (2018-10-22)**

- Fixed a bug in the calculation of Space disk usage when correcting spaces that have a negative disk usage. The bug resulted in a overflow error being thrown by the "Check Spaces with Limit" auto task (HOSTSERVER-757).
- Fixed a bug when deleting an owner (user that has been deleted on the Registration Server): if the user was a user of a depot, then: either (1) the user was not removed or (2) a repository history entry was not inserted.

## **15.5 3.7.5 (2018-10-11)**

• Spaces marked as having a data retention period may not be deleted over the API (HOSTSERVER-751).

These spaces must either be deleted using the TeamDrive client, or on the Host Server Admin Console. Depots containing spaces with a data retention period are also subject to this restriction.

- Deleting a depot on the Admin Console will now delete all spaces in the depot.
- Undeleting all spaces and restoring all spaces belonging to a depot is now possible. When a depot contains deleted spaces the button "Undeleted Spaces" and "Spaces Restored" appear in the Admin Console on the depot page. Note that if the depot has been deleted, then you must undelete the depot first (HOSTSERVER-726).

An error will occur if you click "Spaces Restored", and not all spaces in the depot have been copied back to an active volume on the host. In this case, the restore of some spaces may be complete while other remain deleted.

As before, undeleted and restore are possible at the space level, however, this will not be allowed if the repository of the space has been deleted.

NOTE! The Admin Console setting: ShowDeletedObjects must be set to true in order to see depots and spaces that have been deleted.

- Added SpaceDeletionDelay (Resource Management) setting which specifies the time between a space being deleted and it actually being removed from disk (HOSTSERVER-727). During this time the space can be undeleted.
- Added AllowedLoginIPList (Admin Console) setting which can be used to restrict login to the Admin Console to certain IP addresses (HOSTSERVER-723).
- HTML templates can now be customised by setting a header and a footer HTML "snippet" (HOSTSERVER-729) at the depot level.

Note that the placeholders [[HEADER]] and [[FOOTER]] have been added to the relevant HTML templates for this purpose.

The global settings: DefaultTemplateFooter and DefaultTemplateHeader are used as default values if nothing is specified for a depot.

• HTML template can use conditional sections (). This have the following form:

```
[[IF:<placeholder>]]...''[[ENDIF:<placeholder>]]''
```
and

[[IFNOT:<placeholder>]]...''[[ENDIF:<placeholder>]]''

where <placeholder> may be any valid placeholder: HEADER, FOOTER, FILE-NAME, ERROR-MESSAGE, ERROR-CODE and PUBLIC-URL.

The IF sections are displayed if the specified placeholder is not empty and non-zero (in, the case if *ERROR-CODE'*). IFNOT sections are displayed if the placeholder value is empty or zero.

• Operations that append to log files now return the log offset of the position after the block written (HOSTSERVER-740).

• The Host Server now supports at rest encryption of public files.

The new HTML template: "decryption-failed.html", will be returned if the public URL does not contain a correct or valid decryption key.

• The Host Server now supports "shorted URLs" for public files. A short URL may be requested before upload of a public file begins (HOSTSERVER-722).

A new HTML template has been added: "upload-incomplete.html". This template is returned if upload of a public file has been started, but is not yet complete. This is necessary because, in the case of large files, the TeamDrive Client may make the public URL available before the upload is complete.

Note: For short URL public files to work correctly, you must remove the action="..." attribute from the <form> tags, in the "enter-password.html" and "password-wrong.html" templates. The default templates have already been updated.

• Published files are now encrypted at rest. The key must provided in the URL on upload and download (HOSTSERVER-732).

# **15.6 3.7.4 (2018-07-17)**

- Fixed crash in background task when a Registration Server was not available during synchronisation of owner data (HOSTSERVER-720).
- The "getdepotdata" API call now returns a <flags> tag which may include the restrict-access flag value (see getdepotdataRef for details).
- The "createdepot" API call no longer automatically creates a "contract number" for a depot which starts with "WEB#".
- Fixed a bug that prevented the synchronisation of data with foreign Registration Server. The error in log was: "RROR -24903 (0): Authorization failed: device 99999 not found" (HOSTSERVER-725).
- When moving spaces from one depot to another, then disk usage and traffic was not always recalculated correctly (HOSTSERVER-731).
- Under certain circumstance published files that were part of a snapshot were not deleted after expiry, although access to the file was prevented (HOSTSERVER-733).
- Under some circumstance the Host Server set the "Traffic limit exceeded" flag, even when the EnforceTrafficLimit setting was set to False (HOSTSERVER-735).
- The Host Server now records the name of the user that made changes to a depot. Previously this information was not always available as it was placed in the comments. This function requires the use of Registration Server version 4.0 or later (HOSTSERVER-736).

# **15.7 3.7.3 (2017-11-01)**

- Improved the reporting and logging of connection errors that may occur when the Host Server contacts the Registration Server.
- During Host Server Setup it is now possible to specify a proxy to use in order to contact the Registration Server. The NoProxyList setting must be specified after setup, if required.
- Improved input checking on setup of the Host Server. The Registration Name may not contain in special characters. Domain Names may not contain any spaces, and must include at least one '.' character (HOSTSERVER-715).
- The Host Server will now prevent access to a Depot if all users are removed from the access list. Previously, Depots reverted to unrestricted access when the last user was removed from the access list.

The Depot users in the access list are now displayed in the Admin Console. Only the Depot owner and users in this list are allowed to create Spaces in the Depot. However, users not in the list are not prevented from using existing Spaces in the Depot.

• Deleting a Depot in the Admin Console now works the same as deleting a Depot via the API: the Depot is simply marked as deleted (HOSTSERVER-712).

If the setting ShowDeletedObjects is False, then Depots marked as deleted will not be visible in the Depot list. However, such Depots can be reached by clicking on the Depot link in a Space belonging to the Depot.

Note that deleting a Depot currently just prevents new Spaces from being created in the Depot. Existing Spaces are still accessable.

- Moved index on SpaceID, MetaType from MetaData to MetaDataOptions table. This index was previously created on the wrong table (HOSTSERVER-716).
- Added support for "If-Modified-Since" header. If sent, and BLOB data has not been modified since the specified time, the server will now send a "304 Not Modified" result. This is in order to support caching proxoies (HOSTSERVER-709).
- Added NonCachingProxies setting. This is a list of the host names or pseudonyms of proxies that are downstream from the Host Server but do not cache any data (HOSTSERVER-711).
- Version 3.7.3 requires YVVA runtime version 1.4.4.

## **15.8 3.7.2 (2017-08-14)**

- The TPD v3 call "restsnap" will now delete all meta data created for the Space after the last modify time of the snapshot (HOSTSERVER-708).
- Fixed a database deadlock in TDP v3 call "addmeta" (HOSTSERVER-707).
- Moved EnableProxyCaching to "Client Settings" (HOSTSERVER-706).
- A space change history entry is now made when a Space is deleted (HOSTSERVER-705).

# **15.9 3.7.1 (2017-06-20)**

- Initial 3.7 public release.
- Fixed a bug which caused an error when moving a Space from one depot to another using the Admin Console (HOSTSERVER-680).
- When accumulating traffic, the process now checks the access time to ensure that traffic is only accumulated for the current month. This fixes the problem that the Object Store log processing can generate traffic changes that occurred in the previous month (HOSTSERVER-702).

**CHAPTER SIXTEEN**

## **RELEASE NOTES - VERSION 3.6**

## **16.1 Key features and changes**

The Host Server 3.6 requires the YVVA runtime version 1.3.8 or later. Please follow the upgrade instructions in upgradeto36

### **16.1.1 Host Server Functionality**

- Improved restore functionality (HOSTSERVER-635).
- The name of the user and the deletion time are now recorded when a Space is deleted (HOSTSERVER-507). Note: this only works if TDP v3 is active, and you are using TeamDrive client version 4.2 or later.
- Added system settings: NotifyVolumeEmail, NotifyVolumeWarningLevel, NotifyVolumeCriticalLevel. The background task, Volume Warning, has been added to send an email notification when the the disk usage of a volume exceeds the specified levels.
- Fixed upgrade from version 3.0.011 (HOSTSERVER-618).
- Added the setting S3RedirectProtocol. This setting determines the protocol to be used for redirects to S3, or other Object Stores (HOSTSERVER-622).
- Added support for Azure blob storage (HOSTSERVER-583)
- The Host now supports the "Range" header (HOSTSERVER-577). This enables the direct streaming of videos. Note, only one range per call is supported.

### **16.1.2 Administration Console**

- Added functionality to restore a deleted space (HOSTSERVER-633).
- Host Server settings have now been divided into groups (HOSTSERVER-574).
- The modification time of settings in now displayed in the Admin Console (HOSTSERVER-575).

### **16.1.3 API**

- Added movespace API call, which moves a Space to another Depot (HOSTSERVER-636).
- The getspacedata API call now accepts the following additional tags: <includedeleted>, <resultoffset> and <resultlimit> (HOSTSERVER-461).
- The getdeptdata API call now accepts the tags <includedchanges> which specifies if the change history should be returned with the details of the Depot (HOSTSERVER-497).

# **CHAPTER SEVENTEEN**

## **CHANGE LOG - VERSION 3.6**

## **17.1 3.6.3 (2017-02-15)**

- Admin Console: Fixed the select owner dialog on the "Space Depots: Details" page. Entering a name filter was not working (HOSTSERVER-664).
- Revised chapter Host Server Virtual Appliance with CentOS 7

# **17.2 3.6.2 (2017-01-24)**

- Missing BLOBs are now logged a Trace level (HOSTSERVER-648).
- Added path and BLOB name to error log output of the v2 protocol (HOSTSERVER-649).
- Updating a Depot in the Hosting Server Admin Console could fail with the error: "Owner is empty" (HOSTSERVER-646).
- Fixed incorrect XML sent in the Reg Server search call used to retrieve owner/user details (HOSTSERVER-650).
- Removed "Space has been disabled" messages from log (HOSTSERVER-647).

## **17.3 3.6.1 (2016-11-15)**

• The Host Server now retrieves details of Owners from the Registration Server. The email address and Provider Code of the Owner will be updated within 24 hours if changed in the Registration Server. Socalled "magic usernames" are now only displayed when the Host Server has no email address for a user (HOSTSERVER-629).

See sync\_owner\_data\_task for details.

- When adding a Space Owner in the Admin Console, the Host Server will now check that the user is a registered TeamDrive User. Note that that it is now possible to add an Owner by specifying the Email address only (HOSTSERVER-640).
- The statistics poll method now returns the Space owner details to the TeamDrive Client (HOSTSERVER-639).
- Admin Console: fixed error handling when creating an Owner using the Admin Console.
- Admin Console: fixed an error when using the Admin Console to create a new Depot.
- The Client will now be prevented from inserted Space meta data with zero length (HOSTSERVER-644).
- It is now possible to set the system settings ServiceHostURL and *RegServerURL'* to the domain name of the Host Server or Registration Server instead of a complete URL. The Host Server will not automatically convert this to a URL as required (HOSTSERVER-645).

The setup process of the Host Server will continue to set these values to complete URLs, although the input fields during setup only require domain names.

# **17.4 3.6.0 (2016-09-01)**

• Initial 3.6 release.

**CHAPTER EIGHTEEN**

## **RELEASE NOTES - VERSION 3.5**

## **18.1 Key features and changes**

TeamDrive Host Server Version 3.5 is the next major release following after version 3.0.013.

Note: Please note the the version numbering scheme for the Host Server has been changed starting with version 3.5. The first two digits of the version string now identify a released version with a fixed feature set. The third digit, e.g. "3.5.1" now identifies the patch version, which increases for every public release that includes backwardscompatible bug or security fixes. A fourth digit identifies the build number and usually remains at zero, unless a rebuild/republishing of a release based on the same code base has to be performed (e.g. to fix a build or packaging issue that has no effect on the functionality or feature set).

Version 3.5 contains the following features and notable differences to version 3.0.013. See releasenotes-3.0.013 for a detailed description of the change history for that version.

### **18.1.1 Host Server Functionality**

- Security enhancement: Files can now be published with an expiration date after which an auto task on the Host Server will automatically remove the published files again. Additionally, published files can now be protected by a password. This functionality requires support on the TeamDrive Client side, which is implemented in versions 4.1 of the TeamDrive Client. For entering the password in a html page, a few templates were added. The templates could be customized and will not overwritten when updating to a newer Host Server version.
- Security enhancement: A request for a published file no longer returns the actual file directly, except in the case where the request comes from tools like wget or curl. Instead, the document returned is an HTML file containing JavaScript calls that load the actual file using a temporary URL. This solves a potential security problem in which URLs of published documents can be inadvertently disclosed to unintended recipients in the following scenario: A TeamDrive user publishes a document that contains URLs pointing to a thirdparty website (e.g. a PDF or office document). The user, or an authorized recipient of the published URL, clicks on a hyperlink embedded in the document. At that point, the referrer header discloses the document's publish URL to the third-party website. Someone with access to that header, such as the webmaster of the third-party website, could then access the link to the published document. (HOSTSERVER-316)
- A new Client/Server protocol, supporting parallel polling of Spaces for increased throughput/performance, batched delete operations (e.g. emptying the Trash) and "soft" locking of files. These features require support on the TeamDrive Client side, which is scheduled to be implemented in future versions of the TeamDrive Client.
- Performance improvement: The Host Server now uses a database table instead of action files in the Space Volume's file system for signalling actions like uploading or deleting files to the object store. As a result, s3d no longer has to perform a full scan of all Space Volumes to look for new or changed files. (HOSTSERVER-284) Additionally, the MD5 digest of a file is also stored in this table, so s3d does not need to perform a recalculation of the checksum before uploading the file to the object store. During an

upgrade from a previous version, any remaining action tag files in the file system will be imported into the database. Afterwards, the server setting ImportS3tagFiles should be set to False.

• The S3 daemon s3d now only performs a full scan of all Space Volumes once per day by default, looking for old files to be transferred to the object store. The age of these files is set via the settings variable MaxFileAge. The maximum file age should be set long enough to ensure that no file that may still be in the process of being uploaded by a Client will be sent to the Object Store, otherwise the Client would have to restart the upload from scratch.

### **18.1.2 Administration Console**

- Security improvement: Added support for managing multiple user/administrator accounts. There are 2 types of users: Superuser and Administrator. Only the Superuser may manage other users. The Administrator may view all users and only update his own user account. (HOSTSERVER-366)
- Security improvement: Disabled auto completion on the login form. (HOSTSERVER-379)
- Security improvement: The complexity of entered passwords is now indicated. (HOSTSERVER-374)
- Security improvement: it is now possible to enable two-factor authentication via email. If enabled, the user is required to enter a security code provided via email in addition to his username and password.
- Security improvement: On login, the user will get an error if he has another logged in session. To proceed, the user must check the checkbox titled: "Close my other login sessions". (HOSTSERVER-376, HOSTSERVER-377)
- Security improvement: The following events are now logged at the "notice" level: login, logout, failed login attempts and changes to user accounts.
- Security improvement: the amount of search results (e.g. Spaces, Depots or users) is now limited to a maximum defined by the MaxRecordsDisplayed setting, which can only be changed by the Superuser.
- Administration: It is now possible to change a Depot's status (e.g. enabled, disabled, deleted)
- Administration: Added support for viewing selected server log files and the Host Server API log. (HOSTSERVER-348, HOSTSERVER-243)
- Administration: It is now possible to track and display modifications made to Space Depots (e.g. via API calls coming from the Registration Server or via the Host Server Admin Console). (HOSTSERVER-388)
- Administration: When creating a new Space Volume via the Administration Console, the system now checks if the directory actually exists on the file system before creating the Volume. (HOSTSERVER-349)
- Usability: References like Depot Names, Volume names and owners in the Space list are now clickable, to improve the quick navigation between pages. (HOSTSERVER-390)
- Usability: Objects like Spaces or Depots that have been marked as deleted are now hidden in result lists by default. They can be made visible again by changing the setting ShowDeletedObjects from false to true. (HOSTSERVER-442)
- Usability: Administration Console now better visualizes errors like missing Space Volumes.
- Usability: Units displayed for disk space or traffic usage now use the correct units (e.g. MiB, or GiB), to avoid confusion caused by conversions between different units. Space and traffic levels are now displayed in percent instead of absolute units.

### **18.1.3 Administration / Installation**

• Administration: The Host Server's log levels have been aligned with the ones used by the Registration Server and the Yvva Runtime Environment. Valid log levels are: 1 (Error), 2 (Warning), 3 (Notice), 4 (Trace), 5 (Debug). In production mode the default log level is 3 (Notice). Setting the log file name to syslog will now send log output to the local syslog service. You can add an optional "Log Identity after a colon in the log file name, for example: syslog:my-log-id. The default Log Identity is name of the program, e.g. s3d or tshs.

- Administration: The central log file /var/log/td-hostserver.log is the central log location for all Yvva-based components (e.g. the Host Server API, Administration Console or td-hostserver background service); the log files used in previous versions (e.g. /var/log/mod\_yvva.log, /var/log/p1\_autotask.log, /var/log/pbvm.log) will no longer be used.
- Administration: TSHS now supports the additional commands disable-s3-host, enable-s3-host and delete-s3-host that allow for disabling/removing the synchronization of objects to an S3 compatible object store. Calling disable-s3-host marks a host entry as "disabled". Calling delete-s3-host deletes a host entry unless the entry is referenced by a file. In this case the entry will be marked as deleted. If an entry is marked as disabled or deleted, no further data will be uploaded to the object store. However, accessing existing objects from the object store will continue to work. Calling enable-s3-host will re-enable the synchronization of objects to the object store, including the upload of all objects that have been uploaded to TSHS while the object store was marked as disabled. If a disabled or deleted host is marked as current, then TSHS will generate an error on each write attempt.
- Administration: Added an auto task that can be enabled to send out notification emails if a Space Volume's disk utilization reaches a configurable level.
- Administration: Added an auto task that removes published files that have reached their expiry time.
- Administration: Added an auto task that can be enabled to delete API log entries older than 30 days from the hostapilog table.
- Installation: TSHS now supports reading options from a configuration file. The default is /etc/tshs.conf. The default options that were previously stored in the TSHS init script /etc/init.d/tshs have now been moved to the configuration file instead. (HOSTSERVER-303)
- Installation: Optionally configure email support (required when using two-factor authentication). (HOSTSERVER-437)
- Installation: The initial Host Server setup process now asks for both a user name and password for the Superuser account. (HOSTSERVER-438)
- Installation: Host Server 3.5 now requires Yvva Runtime Environment version 1.2 or later. This version is included in the Host Server's yum package repository and will be installed automatically.
- Installation: The distribution now contains the tool mys3, which can be used to interact with an S3 compatible object store.

### **18.1.4 API**

- Changes to a Space Depot performed by the API functions addusertodepot and deleteuserfromdepot are now added to the Depot's change log.
- The MD5 checksum value calculated over API requests no longer needs to be passed in lowercase when submitting the request. (HOSTSERVER-426)
- For debugging purposes, erroneous API requests are now logged to the API requests table as well. (HOSTSERVER-465)

### **18.2 Change Log - Version 3.5**

### **18.2.1 3.5.8 (2016-09-27)**

- Fixed problem when using directory scan on XFS with CentOS7. The "teamdrive-volume-id" file was not being correctly created (HOSTSERVER-643).
- The volume ID is now checked on startup of the Apache module (mod\_pspace). Previously it was only checked when a Space was created.

### **18.2.2 3.5.7 (2016-08-29)**

Note: The Host Server version 3.5.7 requires YVVA runtime version 1.3.8 or later.

Note: Updating the Host Server on CentOS 7 with "yum update" might update the apache to a newer version. This update could re-install the deleted "conf"-files in the folder /etc/httpd/conf.modules.d/ and will prevent starting the apache. Please follow the modified instruction to disable all modules in the "conf"-files instead of deleting them as described in *[Apache 2.4 \(CentOS 7\)](#page-25-0)* (page 22)

- Fixed the "back" button after clicking on a link in the Admin Console.
- Fixed restore function: it was possible that an incorrect log offset was calculated after restore (HOSTSERVER-632).
- Organised the settings into groups in the documentation (HOSTSERVER-630). The same grouping is used in the Admin Console in Host Server 3.6.
- The Depot document returned with SERVERFLAGS= contained an invalid terminator. This caused the document to be incorrectly interpreted by the Client and Registration Server (HOSTSERVER-631).

### **18.2.3 3.5.6 (2016-07-13)**

• Fixed the traffic reset task. If the setting StatisticRest is blank, then the trask does not run. A quick workaround for this bug is to set the variable to "0". This must be done directly in the database, on the table pspace.Setting, column Value (HOSTSERVER-623).

### **18.2.4 3.5.5 (2016-06-09)**

• Added missing yvva compatibility to td-hostserver background task configuration file

### **18.2.5 3.5.4 (2016-06-07)**

Note: The Host Server version 3.5.4 requires YVVA runtime version 1.3.6 or later.

- Fixed a bug that could result in the TeamDrive Client reporting traffic limit reached, when EnforceTrafficLimit is set to False (HOSTSERVER-621).
- Added support for CentOS 7 with Apache 2.4
- Fixed the link in to Volumes in the Host overview page (HOSTSERVER-619).
- Fixed dialog used to set the owner of a Depot (HOSTSERVER-616).
- Minor API documentation fix: the position of the  $\leq \text{et}$  and the set also hanged, and the order of tags in reply's now matches the order returned by the server (HOSTSERVER-496).
- Admin Console: The Storage and Transfer columns incorrectly showed "MiB MB" as units (HOSTSERVER-612).
- The Host Server was incorrectly setting the Volume full Status bit on Spaces, when the Depot disk limit was reached (HOSTSERVER-611). This error will be corrected automatically.
- Fixed a bug that prevented long running MD5 checks from working correctly.
- An error in the TDP version 3 prevented files from being deleted when the depot was full (HOSTSERVER-610).

### **18.2.6 3.5.3 (2016-02-02)**

- Fixed lost password functionality in admin web interface (HOSTSERVER-604).
- Added the DownloadContentType setting which may be used to specify the content type of encrypted data returned by Host Server (HOSTSERVER-602).
- API function "deletespace" no longer returns an error when deleting a Space that has already been deleted. However, the API also does not return an error if the Space does not exist at all, or if the Space is in another Depot. In these cases, the delete call is just ignored (HOSTSERVER-429).
- Fixed a bug in mod pspace: if a recently published file was deleted and then published again, the result could be that the file on the server has 0 bytes (HOSTSERVER-601).
- The tags <disclimit> and <trafficlimit> in the "setdepot" call are now optional.
- Added <etl>tag to the "getspacedata" API-call. The "Traffic Limit Reached" bit will also be removed from the status returned by this call (HOSTSERVER-411).

### **18.2.7 3.5.2 (2015-12-08)**

### **18.2.8 Host Server Functionality**

- Fixed bug in schema definition for FileSize column in PublicFile table
- Fixed bug with comparison of timestamp to DATE value in the database because of daylight savings time corrections (HOSTSERVER-578).
- Fixed TD3 Protocol crash in loadSpaces() (HOSTSERVER-580).
- Fixed return of .tdsv files
- Fixed disk usage calculation error in case of host server is connected to an object store (HOSTSERVER-576).
- Fixed duplicate object store log files processing in case of identical or missing S3ToProcessPath and S3ProcessedPath (HOSTSERVER-586)
- Fixed adding external traffic in API-call "getspacedata" (HOSTSERVER-587)
- Fixed retrieval of public file where name comtains reservied URL characters (HOSTSERVER-581)
- Correctly log last.log.lock when reading and writing log files and if no maximum len is given, return the entire log
- Fixed error when adding MOVE action to database –> Illegal mix of collations (HOSTSERVER-589)
- Fixed TD3Protocol: Empty reply for getblob (HOSTSERVER-595)
- Fixed exclude "Error getting size from ..." in case of zero download for object store access log processing (HOSTSERVER-593)
- Corrected RepositoryChanges table duplicate constants
- S3Daemon: Fixed error 'The Content-MD5 you specified did not match what we received.' It was possible that the checksum value stored in the database did not match that of the actual file (HOSTSERVER-591).
- S3Daemon: Fixed problem with multipart uploads. If an attempt to transfer a zero length file to S3 it would fail but would try again later so it was stuck in an endless loop (HOSTSERVER-588).
- Added Functionality to move space from one depot to another. The host Admin Console now provides a "Move..." button which can be used to move Spaces to a selected Depot. A new API function, movedepotspaces(), allows the same function to be performed via the API (HOSTSERVER-546). Client version 4.1.2 required to update the new space owner correctly.

### **18.2.9 3.5.1 (2015-10-09)**

#### **18.2.10 Documentation**

- Fixed description of Background Tasks
- Added ssl configuration hint in case of upgrading a server to version 3.5
- Added description for the html templates for password protected published files

### **18.2.11 Host Server Functionality**

- Usability: Added a default html template folder to avoid conflicts with customized html templates (HOSTSERVER-572)
- Administration: Fixed divide by zero error in case of depot size and traffic limit are zero (HOSTSERVER-570)
- Administration: German translation is disabled. Only english web interface is supported (HOSTSERVER-569)
- Administration: The new background task for API log cleanup will be created with status enabled instead of disabled. The usage could be controlled using the setting "APILogEntryTimeout" (HOSTSERVER-568)
- Usability: Added html template "url-invalid.html" for expired or invalid token in case of access a published file (HOSTSERVER-567)
- Security improvement: Limit access to allowed log files (HOSTSERVER-564)
- S3 daemon: Added bandwidth limitation for the S3 daemon (HOSTSERVER-563)
- Administration: Added filter  $(<, >, =)$  for Space-IDs and Depot-IDs (HOSTSERVER-562)
- Administration: Added setting "APILogEntryTimeout" to define a period in days for deleting api logs (HOSTSERVER-561)
- Administration: Fixed truncated "Add New Admin User"-Button (HOSTSERVER-560)
- Administration: Fixed access to ping.xml (HOSTSERVER-558)
- Administration: Fixed s3d.log file name for log file display (HOSTSERVER-557)
- S3 daemon: Fixed crash in case of multipart upload (HOSTSERVER-556)
- Administration: Fixed displaying info text for "TimeDiffTolerance" setting (HOSTSERVER-553)

### **18.2.12 3.5.0 (2015-09-21)**

• Initial public release
**CHAPTER NINETEEN**

## **RELEASE NOTES - VERSION 3.0.013**

Host Server Version 3.0.013 is the next major release following after version 3.0.011 (Version 3.0.012 was an internal release that has not been published).

Version 3.0.013 contains the following features and notable differences to version 3.0.011:

- The TeamDrive Host Server installation can now be performed via RPM on Red Hat Enterprise Linux 6 and derivative distributions, which significantly improves the installation procedure and the process of applying updates.
- The initial setup and registration of a Host Server is now fully web-based. It's no longer necessary to provide a hosting.txt or properties file. Instead, all the required information can be entered in a web form.
- The entire Host Server configuration is now stored in the MySQL database. This includes configuration settings for S3 daemon and TSHS.
- The web-based TeamDrive Hosting Service Administration Console has been improved significantly, by simplifying the work flows for common administration tasks and fixing several usability issues.
- TSHS, the TeamDrive Scalable Hosting Storage and the TeamDrive S3 Daemon provide additional scalability options to expand the storage capabilities of a TeamDrive Hosting Service.
- It's now possible to generate a monthly report that contains detailed statistics about all existing Depots and Spaces within these depots, including the monthly traffic and disk usage.
- The Host Server no longer depends on the PrimeBase Application Environment. Instead, it now uses the Yvva Runtime Environment, which replaces the following components:
	- mod\_yvva replaces mod\_pbas for providing the web-based Administration Console and API. The stand-alone pbas instance is no longer required. As a consequence, the pbur MySQL database which was used by PBAS to manage user accounts and privileges is no longer required and has been removed.
	- yvvad replaces pbac for running background tasks. The former p1\_autotask background task PBAC instance is now provided by the service td-hostserver, which uses yvvad.
	- yvva replaces pbac for command line operations that involve executing PBT code on the shell.
- The installation location of the TeamDrive PBT code has been changed from /home/teamdrive/pbas to /opt/teamdrive/hostserver/.
- The sakgen binary that used to be installed in /home/teamdrive/sakh is no longer required. Instead, the functionality to encrypt Space Depot access keys is now provided by the tshs binary.
- All TeamDrive Host Server processes now run under the user ID used by the Apache http Server (apache). A dedicated teamdrive user account is no longer required.
- By default, the MySQL databases are now installed in the default location  $/\text{var}/\text{lib/mysgl}$  instead of /spacedb, which made it difficult to enable SELinux on the MySQL instance.
- For security reasons, the MySQL credentials required for accessing the MySQL Database are no longer stored in the default MySQL configuration file /etc/my.cnf. Instead, the [p1db] options group has now been moved into a dedicated configuration file /etc/td-hostserver.my.cnf, only readable by the apache user.
- The Apache httpd Server configuration file has been renamed from teamdrive.conf to td-hostserver.httpd.conf.
- The overall robustness of the TeamDrive Host Server has been improved by issuing more meaningful error messages and performing more safety and consistency checks.
- Each Space Volume now contains a file teamdrive-volume-id that contains a unique global volume ID, to ensure that multiple volumes are mounted to the correct location.

## **19.1 Change Log - Version 3.0.013**

### **19.1.1 3.0.013.15 (2015-08-17)**

• S3: Fixed bug with high IO, upload could not proceed and other uploads will be blocked. (HOSTSERVER-529)

### **19.1.2 3.0.013.14 (2015-06-04)**

- S3: Fixed bug in parsing S3 access log entries for traffic calculation (resolves Error getting spaceid errors in td-hostserver.log). Additionally, the S3 log analyser script now only downloads and processes objects from the log bucket that contain the string access\_log-. (HOSTSERVER-500)
- mod pspace: Added support for calculating traffic from S3-compatible object stores that do not support access logging via log buckets in the way that Amazon S3 does it. Now, if a redirect to S3 is performed and S3LogBucketName has not been specified, the request length will be logged as bytes sent. (HOSTSERVER-499)
- s3d: The S3 daemon has now been split into two processes, a worker process and a watchdog process. If the worker process dies, the watchdog will restart it. Killing the watchdog process will also kill the worker process. The watchdog will always try to restart the worker, but depending on the frequency with which the worker is dying the watchdog will wait before trying to restart it. The minimum wait is 3 seconds, the maximum is 30 minutes. (HOSTSERVER-508)

## **19.1.3 3.0.013.13 (2015-05-11)**

- mod\_pspace/s3d: Added workaround to handle a deviation in the Ceph 0.8 Object Store S3 API: the "list multipart upload parts" API request returns ListMultipartUploadResult instead of listpartsresult (see BUG#11494 in the Ceph bug tracker for details). (HOSTSERVER-484)
- mod\_pspace: Added missing call to s3d\_delete() when an "Upload to file that has already been transfered to S3" is detected. Due to the missing call, Clients could end up in an endless loop, showing a "wrong md5" error in the log file. (TDCLIENT-2045)
- mod pspace: Added new module option watched space id that can be used to trace Client accesses to a specific Space for debugging purposes. See tracing client accesses to a single space for details. (HOSTSERVER-486)

### **19.1.4 3.0.013.12 (2015-04-14)**

- s3d: Uploading the last.log file failed with a checksum error if the log was written to before the upload was complete. s3d now only transfers the data size used when calculating the checksum. This will allow the last.log file to grow while being uploaded to S3. (HOSTSERVER-474)
- s3d: Fixed unsafe object references during multi-part uploads which may have lead to s3d crashes. (HOSTSERVER-454)
- Installation: The td-hostserver RPM package will no longer reset the permissions and ownerships of the /spacedata and /spacedata/vol01 directories to 700 and apache:apache during an update, if they had been changed by the administrator after the initial installation. Depending on how the Space Volume is mounted, the RPM installation could fail with an error like error: unpacking of archive failed on file /spacedata. A new installation will still create the directories using these permissions/ownerships by default. (HOSTSERVER-401)
- Host Server: Converted the type of the StatisticRest setting from INT to DATE, to avoid an error that could occur when updating from very old Host Server Versions (the resetTraffic() auto task failed with an Invalid integer literal error). This also fixes a potential issue that could result in the reset routine being run multiple times on the day the traffic is reset. (HOSTSERVER-478)
- Documentation: Fixed link structure in the HTML documentation so that clicking Next and Previous within a document works as expected. (HOSTSERVER-471)

### **19.1.5 3.0.013.11 (2015-03-30)**

- Administration Console: Updated logo and favicon.
- Host Server: Updated some error messages by replacing "Repository" with "Depot". Ensure that a Space Depot that has been marked as "Deleted" no longer allows the creation of new Spaces. (HOSTSERVER-456)
- mod\_pspace: Reduced logging of errors by only logging Client accesses to deleted Spaces as an error if the Space status is zero. (HOSTSERVER-449)
- mod pspace: Fixed a crashing bug that could occur in rare situations. (HOSTSERVER-457)
- s3d: Fix unsafe access to the thread pool that may have caused s3d to crash in certain situations. (HOSTSERVER-454)
- s3d: Fixed a problem that caused a crash if a multipart upload was interrupted before completion and then restarted again. The parts list could have holes in it for the parts that were successfully uploaded in the first try.
- Documentation: Added section that instructs the user to perform a yum update after installing the VM image. Reformatted the 3.0.013 release notes and replaced the table with regular sections for improved readability.
- Documentation: Added Failover and Scalability chapter to the Administration Guide, added description of the startup sequence/dependencies to the Installation Guides. (HOSTSERVER-431)

## **19.1.6 3.0.013.10 (2015-01-26)**

- s3d: Fixed a problem that caused a crash from time to time. The crash would occur if a request for an object's header timed out or was interrupted.
- Host Server: Fixed bug in the calculation of DiskUsed for Space Volumes that did not contain any Spaces. (HOSTSERVER-452)
- Administration Console: The Volume repair button now only appears if a repair is actually required (previously it appeared whenever there was an error on the volume).
- Installation: added a new RPM package td-hostserver-doc-html that contains the Host Server documentation in HTML format, installed in the Host Server's Apache document root /var/www/html/td-hostserver-doc/. Access to the documentation can be restricted by editing /etc/httpd/conf.d/td-hostserver-doc.httpd.conf. (HOSTSERVER-450)
- Installation: fixed bug in upgrading from older versions and the hostapilog database did not get created. (HOSTSERVER-446)

#### **19.1.7 3.0.013.9 (2015-01-14)**

• mod\_pspace/s3d: fixed unexpected object "vol01/..." starting with 'vol' was found in the bucket... error , which prevented the Apache module from starting. This error could occur after updating from a previous version if S3 was already enabled, and the old object format (prefixed by volume name) was used on an S3 compatible object store. (HOSTSERVER-447)

### **19.1.8 3.0.013.8 (2015-01-13)**

- API: Added missing activatedepot API command and added new tag <changeinfo> to add a free form comment to the change history of the following API commands: activatedepot, assignusertodepot, createdepotwithoutuser, deactivatedepot, deletedepot. Updated API version to 3.0.004. (HOSTSERVER-337)
- Installation: fixed typo in the installation script that adds the RewriteRules to ssl.conf. Added RewriteRule in preparation for accepting Client requests for Space data via SSL/TLS (not supported yet).
- Installation: the binary tarball distribution now includes debug versions of the Host Server binaries (s3d-debug and tshs-debug) and Apache module (mod\_pspace-debug.so, to better support analyzing possible crashing bugs. (HOSTSERVER-445)
- Installation: fixed possible upgrade error from previous versions: moving the MySQL table pbpg.Keys to the pspace database failed if an empty pspace.Keys table already existed. (HOSTSERVER-441)

### **19.1.9 3.0.013.7 (2014-12-12)**

• Fixed error in creating an index during the initial MySQL table creation (HOSTSERVER-440)

#### **19.1.10 3.0.013.6 (2014-12-09)**

- Installation: fixed possible upgrade error from 3.0.011 when the MySQL database pbpg still existed, but the Keys table was already moved to the pspace database (HOSTSERVER-427)
- Fixed bug in which failed Auto Tasks were not executed anymore (HOSTSERVER-407)
- mod pspace: fixed possible crash when system settings are NULL (e.g. in an upgrade scenario from 3.0.011 to 3.0.013, when httpd was started before yvvad performed the required schema updates)
- mod\_pspace: Fixed possible "Admin API: AES decode error- curruption detected" error when updating from older versions (timing issues could result in the generation of duplicate private keys) (HOSTSERVER-420, HOSTSERVER-422)
- Increased the size of the S3Options settings field from 200 to 2000 chars, to accommodate longer option strings required for certain OpenStack environments (HOSTSERVER-425)
- Installation: updated RewriteRule sets in the httpd configuration files (removed obsolete /depot rule, HOSTSERVER-424)

### **19.1.11 3.0.013.5 (2014-09-26)**

- mod pspace: fixed a Space corruption bug that could occur when updating from a previous Host Server version to version 3.0.013 and Space Volumes were using a non-standard naming scheme (not "volxxx")
- Admin Console: added "Repair" button that allows performing an automatic repair of Volumes affected by the corruption bug. Clients will be notified to perform a Space Restore operation on affected Spaces.

#### **19.1.12 3.0.013.4 (2014-09-18)**

- Admin Console: fixed 404 errors when opening the Admin URL without a trailing slash (HOSTSERVER-398)
- Admin Console: the input focus is now automatically set to the password field (HOSTSERVER-392)
- s3d: Fixed bug in path deletion on S3: if the path ended with '/' it wasn't being deleted.
- s3d: exceptions are now logged in /var/log/s3d.log

#### **19.1.13 3.0.013.3 (2014-09-05)**

- mod pspace: Replaced the previously used MD5 implementation with calls to the MD5 routines provided by OpenSSL (yielding a 70% performance improvement when calculating MD5 checksums on large files) (HOSTSERVER-355)
- mod pspace: consolidated brand-specific settings into one place and disabled multi-part uploads for Open-Stack
- mod\_pspace: Fixed bug where failed uploads (resulting in MD5 checksum failures) would still be accounted for as bytes written in the Space usage statistics (HOSTSERVER-352)
- Fixed autotask resetTraffic() to properly reset the traffic for Spaces that had the SPACE\_TRAFFIC\_FULL status flag enabled. (HOSTSERVER-353)
- Installation: security enhancement: set ServerTokens to Prod and ServerSignature to Off in httpd.conf to disable displaying the Apache Server version and OS version in the HTTP headers and on error pages (HOSTSERVER-357)
- mod pspace: Disabled unnecessary buffering of files fetched from S3 object store and passed back to the client. (HOSTSERVER-356)
- tshs: add-s3-host will ping the S3 service before actually adding the host details.
- Admin Console: security enhancement: don't display the version and build number on the login page and https redirection page (HOSTSERVER-359)
- Security enhancement: disabled unneded HTTP methods in td-hostserver.httpd.conf (ony allow GET, POST, PUT, disable HEAD, OPTIONS, TRACE) (HOSTSERVER-361)
- Virtual appliance security enhancement: set ServerTokens to Prod and ServerSignature to Off in httpd.conf to disable displaying the Apache Server version and OS version in the HTTP headers and on error pages (HOSTSERVER-357)

#### **19.1.14 3.0.013.2 (2014-07-14)**

• To avoid confusion, the S3-related configuration option openStackAuthURL was renamed to openStackAuthPath

#### **19.1.15 3.0.013.1 (2014-07-11)**

• Initial public release

# **RELEASE NOTES - VERSION 3.0.011 AND OLDER**

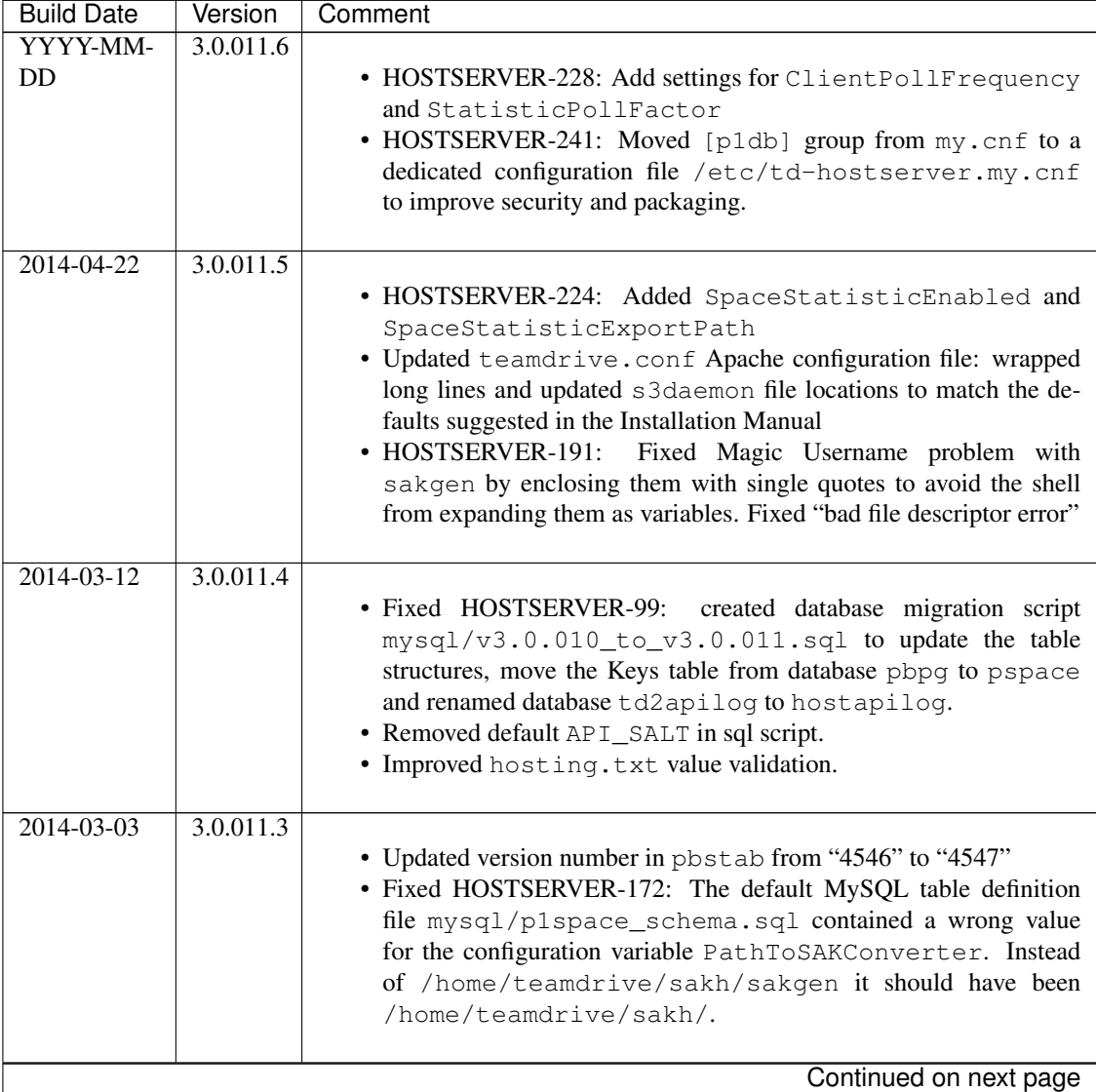

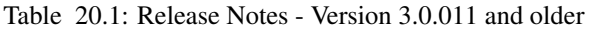

| <b>Build Date</b> | Version   | Comment                                                                                                    |
|-------------------|-----------|----------------------------------------------------------------------------------------------------|
| 2014-02-07        | 3.0.011.2 | . Updated sample hosting.txt file: no trailing slash after<br>REGSERVERURL<br>• Updated and completed Translation files (grammar, typos, obsolete<br>terms)<br>$\bullet$ Set<br>variable<br>PathToSAKConverter<br>configuration<br>to<br>/home/teamdrive/sakh/sakgen by default<br>• Added S3Daemon config and script files to the installation package<br>• Fixes to object store access log processing                                                                                                    |
| 2014-02-04        | 3.0.011.1 | • Added parsing and error handling for API_IP_LIST and<br>API_SALT from the hosting.txt.<br>• pbstab:<br>file<br>changed<br>from<br>log<br>/home/teamdrive/pbas/setup/pbac.log<br>to<br>/var/log/p1_autotask.log (Jira-Issue HOSTSERVER-<br>145)<br>· pbstab: fixed wrong path to plctl.dal<br>• Fixed setting space status bit<br>• Fixed autotask debug output<br>• Fixed typos and obsolete reference to p1ctl from the translation files<br>· Changed configuration variable 340 "Protocol Log File" in<br>pbas.env from "<< Default Log >>" to "/var/log/pbas.log" - note<br>that this file needs to be created and assigned to the user running<br>the PBAS instance (touch /var/log/pbas.log ; chown<br>teamdrive:teamdrive /var/log/pbas.log)<br>• Fixed HOSTSERVER-150:<br>removed reference to td2apilog<br>database |
| $2014 - 01 - 28$  | 3.0.011.0 | • First build of the 3.0.011 branch, using the scripted build                                                                                                    |
| $2012 - 08 - 22$  | 3.0.009   | • Fixed traffic LastReset bug                                                                                                    |
| $2012 - 08 - 03$  | 3.0.008   | • MySQL plugin with new reconnect; Fixed MySQL result set han-<br>dling                                                                                                    |

Table 20.1 – continued from previous page

# **CHAPTER**

**TWENTYONE**

## **DOCUMENT HISTORY**

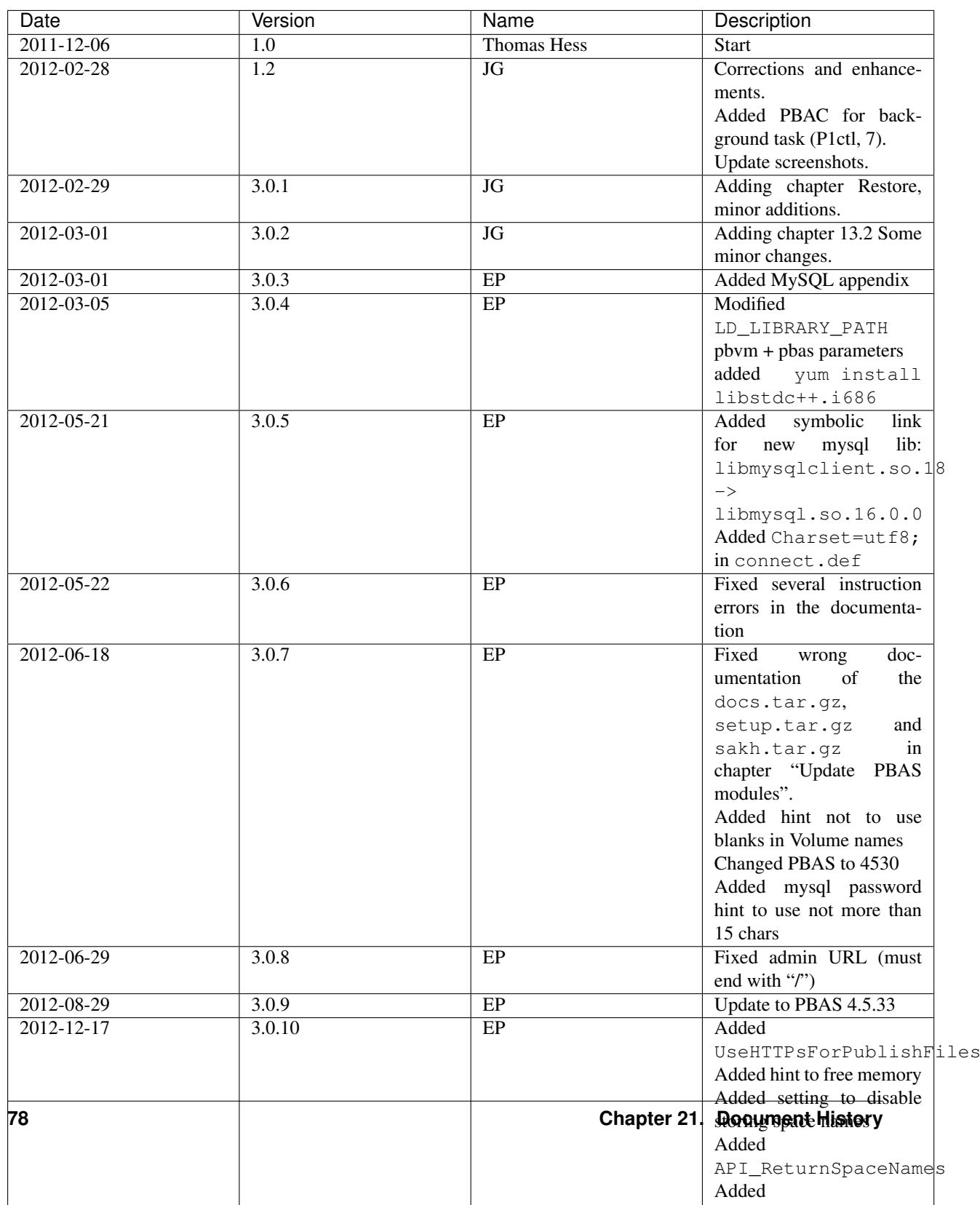

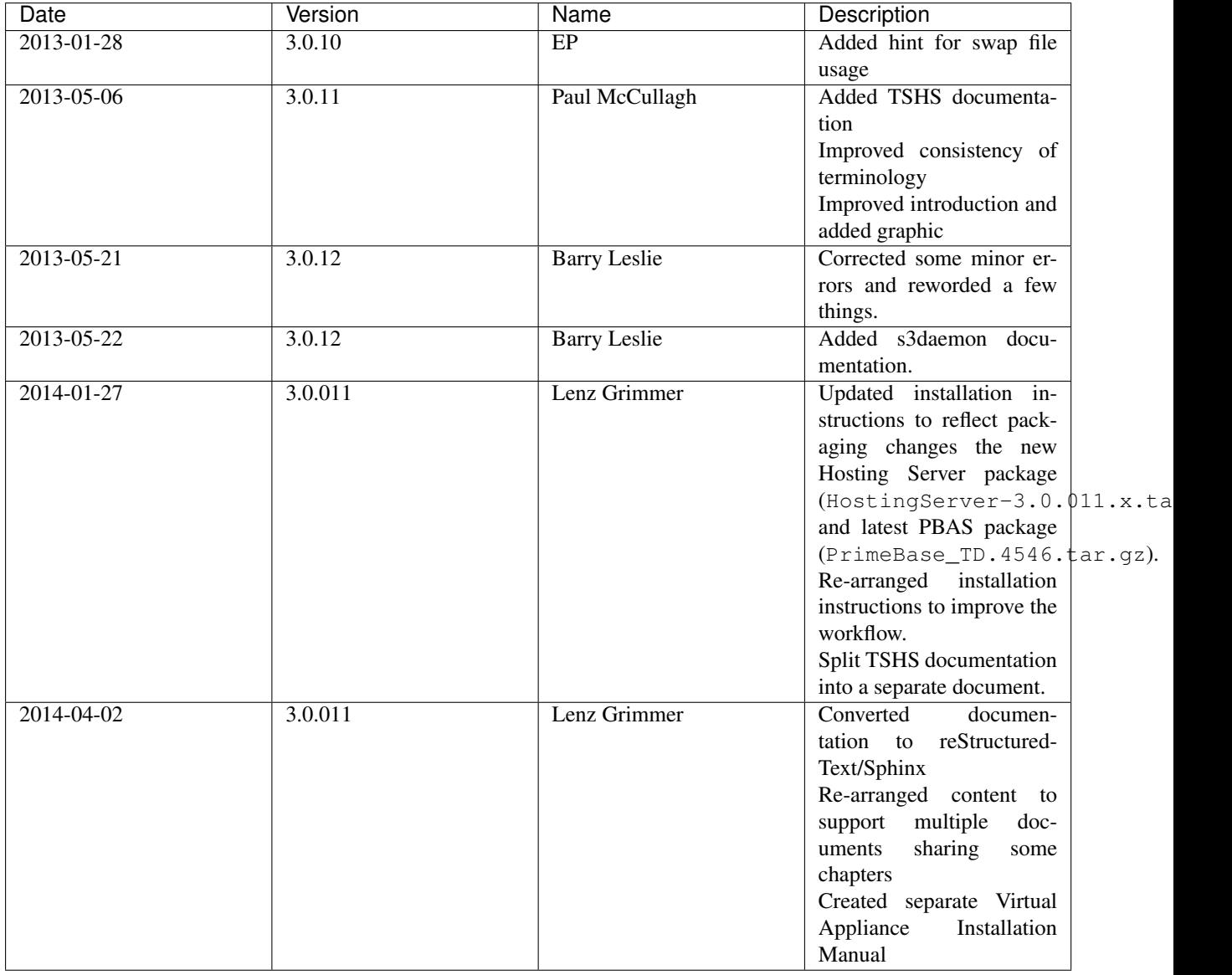